Capítulo

3

# Explicando as decisões com IAs: Demonstrando sua aplicação em imagens médicas

Elineide Silva dos Santos, Justino Duarte Santos, Luis Henrique Silva Vogado, Leonardo Pereira de Sousa, Hélcio de Abreu Soares and Rodrigo de Melo Souza Veras

#### *Abstract*

*It is already part of everyday being surrounded by technologies directed by Artificial Intelligences, from personal assistants to facial recognition. In the context of medicine is no different. It is remarkable the increasing insertion of technologies to support the diagnosis of diseases. However, in this context it is of paramount importance to take a step further: the explanation of the decisions taken by the AI models, especially those based on models of Deep Neural Networks (DNN). Achieving confidence and finding justification in the prediction of a DNN can hardly be achieved if the user does not have access to a satisfactory explanation for the process that led to its exit. In this short course, we will address theoretical aspects about explicability, its importance in the medical context, and we will know several methods of explanation of DNN models.*

#### *Resumo*

*Já faz parte do cotidiano sermos rodeados de tecnologias dirigidas por Inteligências Artificiais, desde assistentes pessoais até reconhecimentos faciais. No contexto da medicina não é diferente. É notável a crescente inserção de tecnologias de apoio ao diagnóstico de doenças. Entretanto, neste contexto é de suma importância dar um passo além: a explicação das decisões tomadas pelos modelos de IA, em especial as baseadas em modelos de Redes Neurais Profundas (DNN). Alcançar a confiança e encontrar justificativa na predição de uma DNN dificilmente pode ser alcançado se o usuário não tiver acesso a uma explicação satisfatória para o processo que levou à sua saída. Neste minicurso, abordaremos aspectos teóricos sobre explicabilidade, sua importância no contexto médico, e conheceremos vários métodos de explicação de modelos DNN.*

# 3.1. Introdução

Ao processar uma imagem é necessário seguir um conjunto de etapas, pois processamento digital de imagens não é uma tarefa trivial. A etapa inicial consiste na captura da imagem por meio de um sistema de aquisição, o qual captura e digitaliza uma cena para formato específico. A imagem resultante de um processo de digitalização, precisa ser representada de uma forma apropriada para uso computacional. Elas podem ser representadas em duas ou mais dimensões [\[Acharya and Ray 2005\]](#page-37-0).

Atualmente, a Inteligência Artificial (IA) tenta resolver tarefas difíceis de serem descritas formalmente, por exemplo reconhecimento de fala, padrões e imagens, ou seja, ligados a intuição humana. Trata-se de um grande desafio para um computador a habilidade de entender conhecimentos passados e predizer/resolver problemas futuros. Nesse contexto, surgiu uma subárea da IA, o Aprendizado de Máquina (*Machine Learning* - ML) capaz de utilizar métodos computacionais para tratar esse desafio.

Em ML, a aprendizagem é feita por meio de treinamentos em banco de dados, que representam eventos e experiências passadas, possibilitando a construção de sistemas capazes de aprender de forma automática [\[Dundas and Chik 2011\]](#page-37-1). Uma área de aplicação da ML é a classificação de imagens, no qual quanto maior a quantidade de exemplos, maior a capacidade de predição dos classificadores gerados. Porém, em cenários reais, dispor de bases de dados com uma grande quantidade de exemplos rotulados nem sempre é fácil, na maioria das vezes, custosa.

Desse modo, podemos utilizar abordagens de *Data Augmentation*, em síntese compreendem técnicas computacionais com o objetivo de aumentar a quantidade de exemplos rotulados em um conjunto de dados e assim, melhorar os resultados obtidos [\[Taylor](#page-40-0) [and Nitschke 2018\]](#page-40-0). O uso de *Data Augmentation* é evidente em algumas aplicações da classificação de imagens, como aplicações com imagens aéreas e médicas cujo os dados são limitados.

Uma das técnicas de aprendizado de máquina amplamente utilizada é o *Deep Learning*. Desenvolvida a partir de redes neurais artificiais que são capazes de reconhecer e classificar padrões. Atualmente, as redes neurais profundas (*Deep Neural Networks* - DNNs) auxiliam nos avanços de visão computacional, tem sua estrutura baseada em redes neurais artificiais, porém, as DNNs são modelos extremamente complexos, com milhões de parâmetros, e são conhecidos pela alta capacidade de ocorrer *overfitting*, devido à demanda por enormes quantidades de dados durante o treinamento e pela dificuldade em oferecer interpretabilidade dos modelos.

Modelos como regressões lineares, regressões logísticas, árvores de decisões e *KNearest Neighbors* (KNN) são de fácil entendimento, ainda que simples. Por outro lado, modelos baseados em redes neurais artificiais e, em particular, redes convolucionais, não têm explicação natural para seus resultados. Tais modelos são compostos por uma enorme quantidade de parâmetros que se relacionam de várias maneiras.

Apesar de redes convolucionais serem chamadas de modelos caixas pretas no contexto de interpretabilidade, isso não quer dizer que não há nenhuma maneira de investigar os mecanismos internos destes modelos. Pode-se empregar técnicas de interpretabilidade que são *model-agnostic* (ou que não dependem do modelo), como, por exemplo, LIME, que utiliza a imagem de entrada para identificar regiões importantes para o modelo. Outras técnicas foram desenvolvidas especialmente para lidar com redes convolucionais, como CAM, Grad-CAM, *Guided Backpropagation*, dentre outras.

# 3.1.1. Representação Computacional de Imagens

Segundo Gomes e Velho [\[Gomes and Velho 1997\]](#page-37-2), um modelo matemático é necessário para representação e manipulação de imagens no computador. Considerando que as imagens são captadas por meio da luz emitida pelos objetos, pode-se estabelecer um modelo abstrato de imagens visando a representação discreta e futura codificação para uma linguagem compreendida pelo computador.

No contexto matemático, uma imagem é uma função bidimensional *f*(*a*,*b*) onde *a* e *b* são coordenadas planas, e a amplitude de *f* em qualquer par de coordenadas (*a*,*b*) é chamada de intensidade ou nível de cinza da imagem para um determinado ponto. Nesse contexto, quando tanto os valores *a*, *b* quanto o valor da amplitude *f* compreendem um conjunto finito, denota uma imagem digital [\[Gonzalez et al. 2002\]](#page-37-3).

De modo geral, uma imagem digital pode ser descrita como uma matriz  $m \times n$ , onde cada parte da matriz equivale a intensidade (brilho) ou nível de cinza *f*(*a*,*b*), essas partes são denominadas os *pixels* de uma imagem. Em imagens binárias os *pixels* tem valores 0 e 1, enquanto em imagens em tons de cinza, seus valores podem variar entre 0 e 255. Já uma imagem colorida, esse *pixel* é representado por três valores que variam de 0 a 255.

Em imagens coloridas que possuem múltiplas bandas de frequências, existe uma função de intensidade de brilho associada a cada uma das banda de frequências. A Figura [3.1](#page-2-0) mostra um exemplo das bandas presentes no padrão RGB (Vermelho (*Red*), Verde (*Green*) e Azul (*Blue*), o mais popular utilizado.

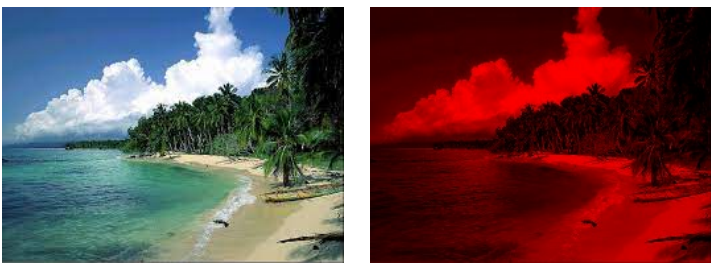

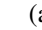

 $(a)$  (b)

<span id="page-2-0"></span>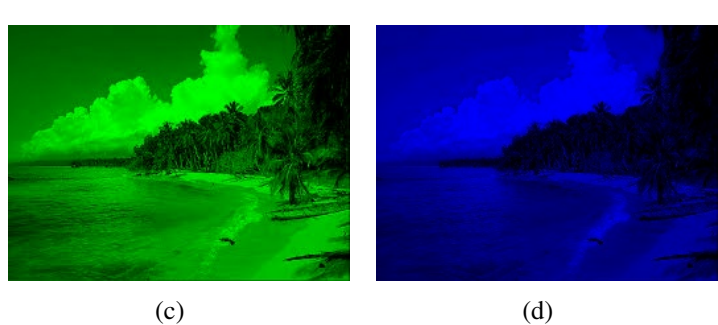

**Figura 3.1. Imagens coloridas no padrão RGB.(a) RGB, (b) Vermelho, (c) Verde, (d) Azul.**

Dessa maneira, na Figura [3.1](#page-2-0) é possível notar que uma imagem colorida consiste em três imagens monocromáticas e a sobreposição dessas imagens compõem a imagem colorida, inclusive a mistura de cada uma dessas cores obtém-se as demais cores.

## 3.1.2. Técnicas de *Data Augmentation*

Dados limitados são um grande obstáculo na aplicação de modelos de aprendizagem profunda, como redes neurais convolucionais. Frequentemente, classes desequilibradas podem ser um obstáculo adicional, embora possa haver dados suficientes para algumas classes, igualmente importantes, mas classes abaixo da amostra sofrerão com baixa precisão específica da classe. Esse fenômeno é intuitivo. Se o modelo aprender com alguns exemplos de uma determinada classe, é menos provável prever a invalidação da classe e os aplicativos de teste [\[Shorten and Khoshgoftaar 2019\]](#page-40-1).

As primeiras demonstrações que mostram a eficácia das técnicas de *Data augmentation* vêm de transformações simples, como inversão horizontal, aumento de espaço de cores e corte aleatório. Essas transformações codificam muitas das invariâncias discutidas anteriormente que apresentam desafios para as tarefas de reconhecimento de imagem [\[Shorten and Khoshgoftaar 2019\]](#page-40-1).

# 3.1.2.1. Transformações Geométricas

Esta seção descreve técnicas capazes de modificar a forma, tamanho e posição dos componentes presentes dentro da imagem. Todos esses métodos são fundamentados em transformações geométricas e têm como característica principal a fácil implementação.

*Flipping:* Essa técnica faz uma inversão na imagem original, tal inversão pode ser na horizontal ou na vertical. Em geral, inverter o eixo horizontal é mais comum do que inverter o eixo vertical. Esse aumento é um dos mais fáceis de implementar e provou ser útil em conjuntos de dados como MNIST, ImageNet e CIFAR-10.

Rotação: É uma técnica que realiza os aumentos girando a imagem para a direita ou esquerda em um eixo entre 1◦ e 359◦ . O parâmetro do grau de rotação é responsável por garantir a segurança dos aumentos realizados pela rotação. Um detalhe significativo consiste em medida que o grau de rotação aumenta, os rótulos dos dados não são mantidos após a transformação [\[Shorten and Khoshgoftaar 2019\]](#page-40-1).

Translação: Essa técnica pode mudar as imagens para a esquerda, direita, para cima ou para baixo. Essa característica pode ser vantajoso em conjuntos com distorções posicionais. Por exemplo, em um determinado conjunto de imagens centralizadas, o modelo seria mais eficiente se também fosse testado em imagens devidamente centralizadas. Nesse caso, a translação preserva as dimensões espaciais por meio do preenchimento com um valor constante (0 ou 255) ou um ruído (aleatório, gaussiano), o espaço restante proveniente da aplicação da técnica sobre a imagem.

Zoom / escala: Um zoom aleatório é obtido pelo argumento *zoom\_range*. Um zoom menor que 1.0 amplia a imagem, enquanto um zoom maior que 1.0 diminui o zoom da imagem.

*Shear* / cisalhamento: Essa transformação inclina a forma da imagem. O con-

traste entre rotação e cisalhamento refere-se fixação de um eixo, durante a aplicação da transformação de cisalhamento. Em seguida a imagem é esticada até um determinado ângulo conhecido como ângulo de cisalhamento, então, o resultado alcançado é uma espécie de "alongamento" dessa imagem, característica ausente quando trata-se da rotação.

A Figura [3.2](#page-4-0) mostra exemplos da aplicação do aumento de dados sobre a imagem de um gato.

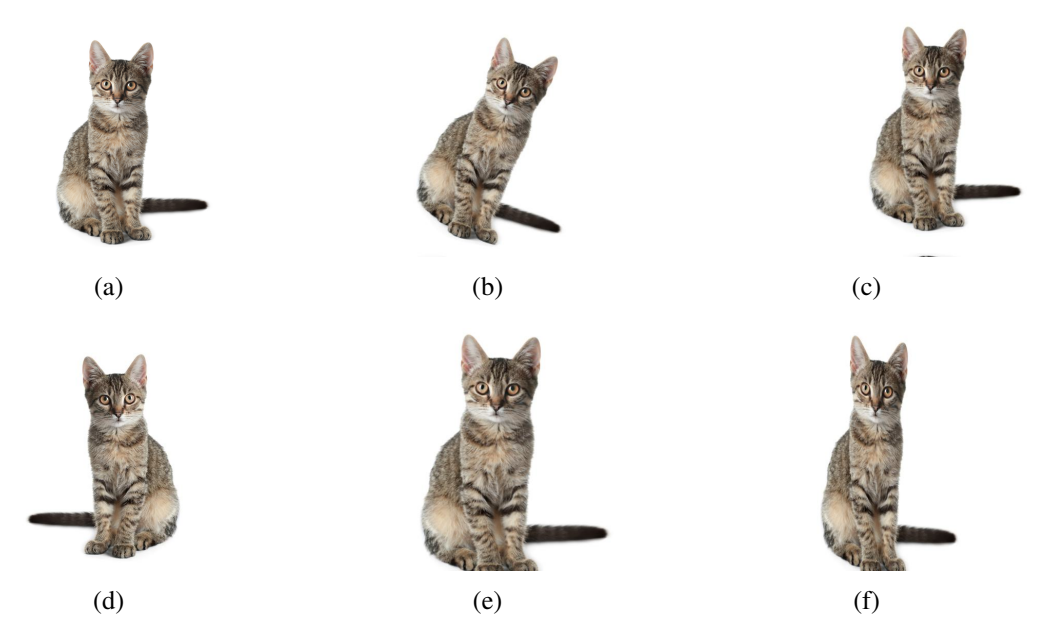

<span id="page-4-0"></span>**Figura 3.2. Aplicação de aumento de dados. (a) Imagem Original, (b) Rotação de 40**◦ **, (c) Translação de 20%, (d)Flipping Horizontal, (e) Zoom de 20% e (f) Cisalhamento de 20**◦ **.**

## 3.2. Aprendizado Profundo

*Deep Learning* ou Aprendizagem Profunda é uma técnica de aprendizado de máquina desenvolvida a partir das Redes Neurais Artificiais (RNAs). As RNAs são modelos matemáticos que tentam simular algumas das estruturas neurais biológicas, possuindo capacidade computacional adquirida através do aprendizado e generalização [\[Haykin 2007\]](#page-38-0). Pode-se dizer então que as RNAs são capazes de reconhecer e classificar padrões e posteriormente generalizar o conhecimento adquirido. Na Figura [3.3](#page-5-0) observamos um exemplo de RNA genérica com duas camadas densas.

A propriedade mais importante das redes neurais é a habilidade de aprender de seu ambiente e, com isso, melhorar seu desempenho. O aprendizado em RNAs está normalmente associado à capacidade de as mesmas adaptarem os seus parâmetros como consequência da sua interação com o meio externo. O processo de aprendizado é interativo e por meio dele a RNA deve melhorar o seu desempenho gradativamente à medida que interage com o meio externo [\[Rezende 2003\]](#page-39-0). Pode-se denominar o algoritmo de aprendizado como um conjunto de regras bem definidas para a solução de um problema de aprendizado [\[Haykin 2007\]](#page-38-0). Existem muitos tipos de algoritmos de aprendizado específicos para determinados modelos de redes neurais. Estes algoritmos diferem entre si,

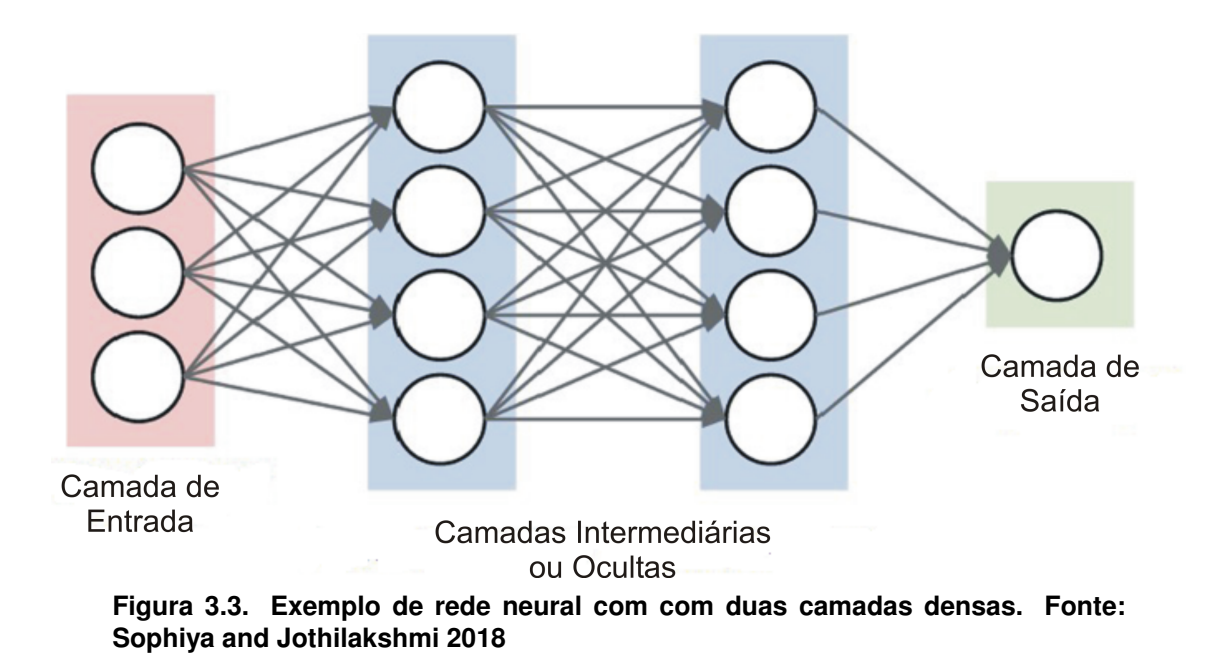

<span id="page-5-0"></span>principalmente, pelo modo como os pesos são modificados.

O *Deep Learning* passa por grandes evoluções e vem se destacando no seu paradigma de "habilitar o computador a aprender a partir da observação dos dados". O Aprendizado Profundo passou a ser aplicado em diversas áreas, em particular, mas não exclusivamente, as áreas de Visão Computacional, Processamento de Imagens, Computação Gráfica, entre outras mais [\[Ronneberger et al. 2015,](#page-40-3) [Bejnordi et al. 2018\]](#page-37-4). As Redes neurais convolucionais começaram a aparecer como base para métodos do estado da arte em diversas aplicações. A competição *ImageNet* [\[Deng et al. 2009\]](#page-37-5) teve grande impacto nesse processo, começando uma corrida para encontrar o modelo que seria capaz de superar o atual campeão nesse desafio de classificação de imagens, além de segmentação de imagens, reconhecimento de objetos, entre outras tarefas.

Uma das vantagens dos algoritmos de *Deep Learning* é sua a capacidade de aprendizagem em grandes quantidades de dados de uma forma não-supervisionada, sendo assim uma ferramenta valiosa para *Big Data Analytics* onde a maioria dos dados são desta natureza, também designados por dados não-estruturados.

#### 3.2.1. Aplicação de Deep Learning

O aprendizado de máquina e o *Deep Learning* são amplamente utilizados em muitos domínios, tais como: na medicina, em documentos, nos bancos, no processamento de linguagem natural, na recuperação de imagens, entre outros domínios.

Na medicina pode ser utilizada na detecção de células cancerígenas, restauração de imagem de ressonância magnética cerebral, impressão de genes, entre outras. Nos documentos, essas áreas poderão auxiliar na resolução de imagens de documentos históricos e segmentação de texto em imagens de documentos. Para o bancos poderá ser realizada uma previsão de ações e decisões financeiras [\[Pacheco and Pereira 2018\]](#page-39-1).

O Processamento de Linguagem Natural são sistemas de recomendação como por

exemplo: Netflix que utiliza um sistema de recomendação para sugerir filmes aos usuários com base em seu interesse, análise de sentimentos e marcação de fotos. Para a recuperação de Informações poderão ser aplicadas os mecanismos de busca, pesquisa de texto e pesquisa de imagens como as utilizadas pelo Google, Amazon, Facebook e Linkedin.

*Deep Learning* pode ser usada para:

- ⇒ Pré-processamento: que é uma maneira de realizar um ajuste ou melhoramento nos dados;
- ⇒ Extração de recursos:que é um processo para reconhecer algum padrão entre os dados e tem como intuito tornar o processo de decisão mais fácil durante a classificação;
- ⇒ Classificação: que é uma tarefa de predição e até uma classificação de várias classes.

Existem outras funcionalidades do *Deep Learning*, tais como regressão, reconhecimento de objetos, previsões, entre outras.

# 3.2.2. Redes Neurais Convolucionais

As CNNs fazem parte do conjunto de técnicas de *Deep Learning*. Essas redes convolucionais são uma classe de RNAs que modelam abstrações em alto nível através de imagens e camadas convolucionais dispostas de forma sequencial ou não. O conceito de CNN foi apresentado por Yann LeCun [\[Lecun et al. 1998\]](#page-39-2) e Fukushima [\[Fukushima 1988\]](#page-37-6) na década de 90. No entanto, apenas no século XXI essa tecnologia foi desenvolvida com eficácia.

Atualmente as CNNs são empregadas nos mais diversos problemas que envolvem a classificação, segmentação e detecção em imagens. Uma das principais vantagens na utilização de CNNs é a alta capacidade de aprender os mais diversos padrões que não são perceptíveis para outras técnicas tradicionais que utilizam descritores. No entanto, essa vantagem demanda um alto custo computacional e a necessidade de grandes bases de dados para o treinamento.

Camadas Convolucionais: Como as demais redes neurais artificiais, as CNNs apresentam estruturas no formato de camadas que auxiliam na extração de características, redução e classificação. A principal é a que denomina esse tipo de rede. As camadas convolucionais são compostas por uma quantidade *c* de filtros com tamanho *d*×*d* que irão extrair mapas de características ao serem convoluídos com as imagens de entrada ou com saídas de outras camadas.

A saída da convolução é denominada mapa de características ou *features map*. Esses mapas geralmente representam características gerais extraídas da imagem, como cor, borda, textura e forma. Um exemplo da operação de convolução é apresentada na Figura [3.4.](#page-7-0)

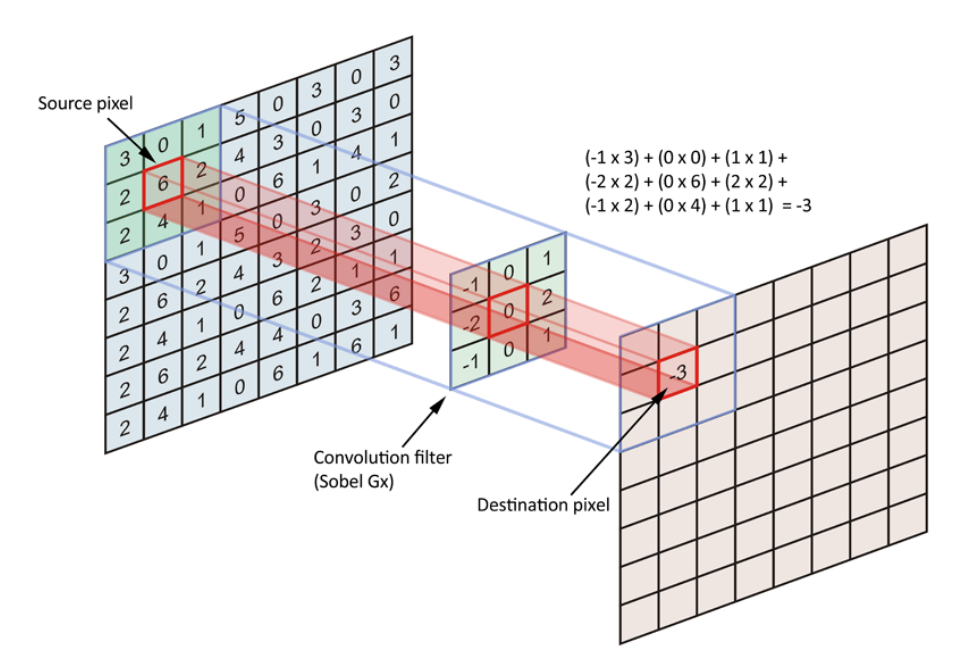

<span id="page-7-0"></span>**Figura 3.4. Exemplo de operação de convolução com tamanho de filtro 3x3. Fonte: [Hachilif et al. 2019](#page-38-1)**

Camadas de Pooling: Após as camadas convolucionais, geralmente são empregadas as de *pooling*. Esse tipo de camada reduz a dimensão espacial dos mapas gerados por camadas anteriores, consequentemente reduzindo o custo computacional. Dentre os diversos tipos, de *pooling* existe o *maxpooling*. Essa operação utiliza uma janela deslizante de tamanho *n*×*n* no mapa de características e para cada passo realizado, o valor máximo daquela janela é retirado. Na Figura [3.5](#page-7-1) essa operação é ilustrada com um mapa aleatório.

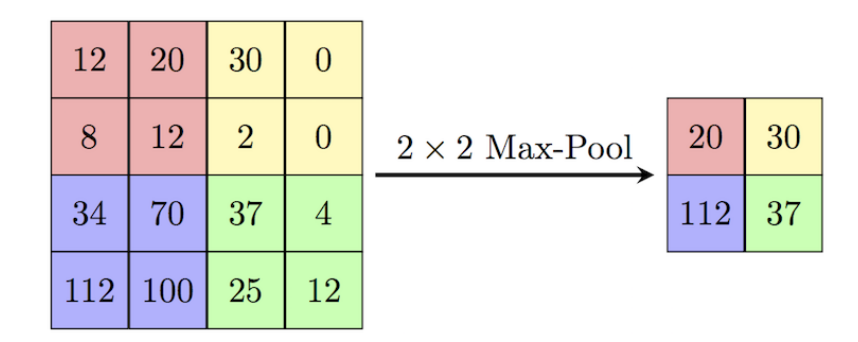

<span id="page-7-1"></span>**Figura 3.5. Exemplo de operação de maxpooling. Fonte: [Gupta et al. 2018](#page-38-2)**

Camadas Totalmente Conectadas: As camadas densas ou totalmente conectadas (*Fully-Connected layers* - FCs) foram apresentadas inicialmente nas RNAs. São constituídas de neurônios que representam pesos e guardam o aprendizado da rede neural. Nas CNN's elas apresentam a mesma função e geralmente aparecem ao final da arquitetura, após inúmeras camadas convolucionais. A operação que transforma os mapas de características em um vetor de neurônios é realizada pela camada *flatten*. A camada de classificação

presente nas CNNs é do tipo densa, no entanto, apresenta uma função de ativação do tipo *softmax*, enquanto as FCs contam com ativação por meio da ReLu.

#### 3.2.2.1. Arquiteturas e ImageNet

A popularidade das CNNs cresceu durante o *ImageNet Large Scale Visual Recognition Challenge* (ILSVRC) [\[Russakovsky et al. 2015\]](#page-40-4). Essa competição ocorreu a partir de 2010 por 7 anos ininterruptos e teve como principais desafios a classificação de imagens e detecção de objetos em larga escala. O *dataset* popularmente conhecido como ImageNet possui mais de 1 milhão de imagens e cerca de mil classes.

Durante essa competição foram propostas arquiteturas que atualmente compõem o estado da arte, dentre elas temos a AlexNet [\[Krizhevsky et al. 2012\]](#page-38-3), Inception ou GoogLeNet [\[Szegedy et al. 2015\]](#page-40-5), VGGNet [\[Simonyan and Zisserman 2014\]](#page-40-6) e ResNet [\[He et al. 2016\]](#page-38-4). Essas arquiteturas foram propostas por diversas companhias do ramo de tecnologia e cada uma possui características específicas que acabaram influenciando o desenvolvimento das posteriores. Abaixo elencaremos as mais relevantes nos respectivos anos de desafios e sua contribuição na literatura.

*AlexNet:* Em 2012 [\[Krizhevsky et al. 2012\]](#page-38-3) propuseram a AlexNet, uma CNN com cinco camadas convolucionais seguidas de *maxpooling*, duas camadas totalmente conectadas e uma de classificação. Essa CNN obteve excelentes resultados no ILSVRC 2012 quando comparados com os anos anteriores. Em 2010 a taxa de erro era de 28,2%, em 2011 a evolução não foi como esperado e o erro baixou para 25,8%. Em 2012 o erro baixou para 16,4% com a utilização da AlexNet.

Nessa competição observamos a efetividade das CNNs quando comparadas com outras abordagens. Entretanto, os autores constataram que o desempenho foi obtido devido a profundidade da arquitetura e que isso representa um alto custo computacional. Ao todo, são 62,3 milhões de parâmetros, sendo assim necessário a utilização de GPUs para processar todos os dados em tempo hábil. Na Figura [3.6](#page-8-0) observamos o *design* da AlexNet.

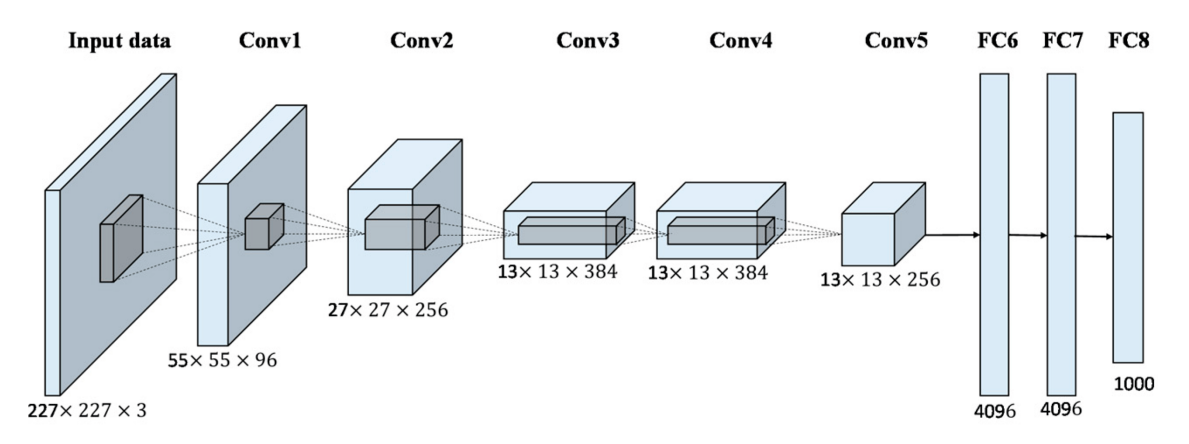

<span id="page-8-0"></span>**Figura 3.6. Arquitetura da AlexNet. Fonte: [Shaees et al. 2020](#page-40-7)**

*GoogLeNet:* Com o aumento popularidade do evento proporcionada pela Alex-

Net, as grandes companhias da tecnologia como a Google e a Microsoft montaram times para participar da competição. Em 2014, a Google e o seu time obtiveram os melhores resultados na competição com a GoogLeNet [\[Szegedy et al. 2015\]](#page-40-5). Essa CNN faz uso de módulos denominados *inception*. Eles são capazes de armazenar múltiplas camadas convolucionais em paralelo, mudando o paradigma e a rede deixa de ser sequencial. Utilizando essa estratégia, a GoogLeNet alcançou uma taxa de erro de 6,7% para a classificação de imagens. No entanto, para a localização de objetos, a erro foi de 26,4%, maior que o erro obtido pela VGG, sua principal concorrente na competição.

A estrutura da GoogLeNet conta com topologia de 22 camadas com cerca de 4 milhões de parâmetros. O *design* dessa CNN foi inspirado na LeNet [\[Lecun et al. 1998\]](#page-39-3) com os módulos *inception*. Na Figura [3.7](#page-9-0) observamos a arquitetura da CNN e a sua profundidade quando comparada com os vencedores anteriores.

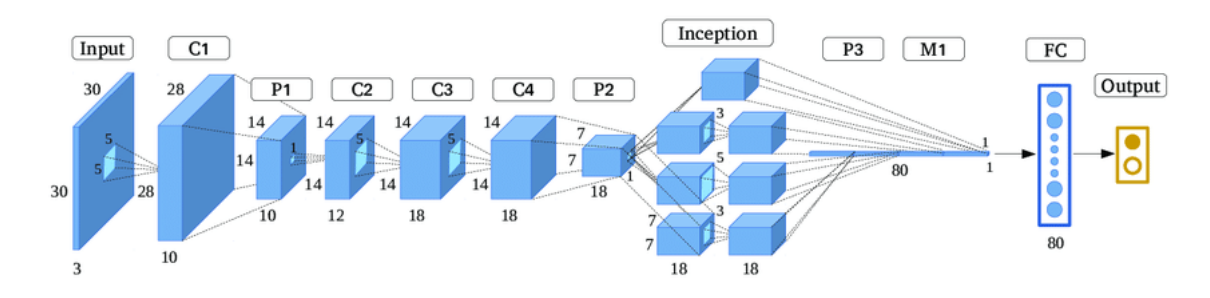

<span id="page-9-0"></span>**Figura 3.7. Arquitetura da GoogleNet. Fonte: [Guo et al. 2017](#page-38-5)**

*VGGNet:* A principal concorrente da GoogLeNet no ILSVRC 2014 foi a VGGNet proposta por Simonyan and Zisserman [\[Simonyan and Zisserman 2014\]](#page-40-6) com 16 camadas convolucionais dispostas de forma sequencial. No ILSVRC 2014, a VGGNet alcançou a segunda melhor taxa de erro para classificação de imagens com 7,3% e o melhor resultado para localização de objetos, com 25,3%.

A estratégia utilizada no desenvolvimento dessa CNN é a uniformidade no tamanho dos filtros convolucionais, sendo todos  $3\times3$ . No entanto, a quantidade de filtros dobra em quase todos os blocos convolucionais, onde apenas o último mantém a mesma quantidade. A arquitetura dispõe de duas camadas totalmente conectadas com 4096 elementos.

Os autores justificaram a utilização de filtros  $3\times3$  devido a quantidade de operações realizadas durante o convolução. Eles constataram que duas camadas com  $3\times3$ executam uma quantidade próxima de operações quando comparadas com camadas de tamanho  $5 \times 5$ .

*ResNet:* Proposta em 2015 [\[He et al. 2016\]](#page-38-4), a Rede Neural Residual foi desenvolvida pelo time da Microsoft para solucionar o problema do desaparecimento do gradiente ou *vanishing gradient* que ocorre quando são adicionadas muitas camadas em um modelo sequencial. Com o excesso de camadas, ao ser propagado de volta na topologia, o excesso de operações decresce o valor do gradiente. Como consequência, o aprendizado se torna mais lento decorrente da saturação no desempenho da CNN, degradando com o tempo.

A ResNet venceu a competição ILSVRC-2015 com taxas de erro de apenas 3,56%, considerada uma taxa menor que a dos seres humanos que alcançam entre 5% a 10%.

Os autores propuseram a ResNet utilizando um estado de ablação que resultou em cinco arquiteturas com diferentes profundidades, sendo elas com 18, 34, 50, 101 e 152 camadas. Na Figura [3.8](#page-10-0) apresentamos uma ilustração da CNN ResNet.

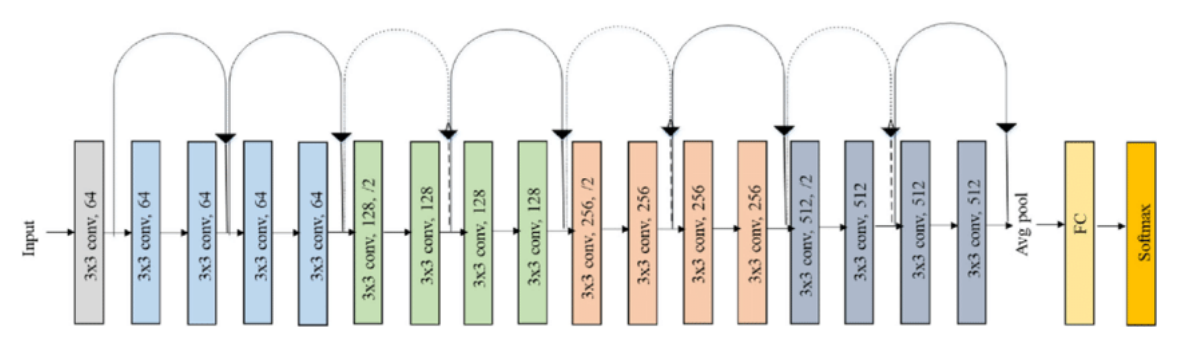

<span id="page-10-0"></span>**Figura 3.8. Arquitetura da ResNet com 18 camadas. Fonte: [Ramzan et al. 2019](#page-39-4)**

Em 2016, o vencedor da competição de classificação do ILSVRC foi a metodologia Trimps-Soushen. A taxa de erro obtida ao final da competição foi 2,99%. Nessa edição do evento os vencedores não apresentaram nenhuma inovação relacionada a estrutura das CNNs como nos anos anteriores. Diante disso, essa abordagem não se tornou conhecida como as demais CNNs.

Já em 2017, a *Squeeze-and-Excitation Network* (SENet) [\[Hu et al. 2018\]](#page-38-6) foi a vencedora com 2,25% de taxa de erro. A denominação utilizada nesse tipo de rede neural vem dos blocos convolucionais *Squeeze-and-Excitation*. Esses blocos recalibram adaptativamente as características de saída de cada canal, modelando explicitamente as interdependências entre os canais. Diante disso, as redes neurais convolucionais consegue generalizar efetivamente diferentes bases de dados com a mesma estrutura.

Outras arquiteturas famosas não foram inicialmente propostas para o concurso, dentre elas temos a CaffeNet [\[Jia et al. 2014\]](#page-38-7), InceptionV3 [\[Szegedy et al. 2016\]](#page-40-8), Xception [\[Chollet 2017\]](#page-37-7) e DenseNet [\[Huang et al. 2017\]](#page-38-8). Além das CNNs utilizadas para classificar imagens, foram propostas algumas com o objetivo de segmentar regiões.

*U-Net:* Sendo desenvolvida para segmentar imagens biomédicas, a U-Net é uma CNN que realiza a segmentação de uma determinada região tendo como base a sua marcação real [\[Ronneberger et al. 2015\]](#page-40-3). A ideia desenvolvida para essa CNN é de utilizar os mapas de características para contrair e expandir o vetor da imagem segmentada. Para realizar essa operação, a arquitetura é dividida em três partes, a contração, o gargalo e a expansão. A etapa de contração é realizada por blocos com camadas convolucionais com filtros  $3\times3$  seguidos por *maxpooling* com janelas  $2\times2$ .

A parte de expansão é considerada a mais importante, uma vez que possui blocos com camadas convolucionais e de *upsampling* que possuem o mesmo tamanho das camadas da fase de contração. Além dos blocos, são concatenados mapas de características da etapa de contração que permitem um melhor aprendizado durante a reconstrução da segmentação. O efeito proporcionado pela expansão mantém a simetria original da imagem de entrada, fazendo com que a saída seja de mesmo tamanho. Na Figura [3.9,](#page-11-0) apresentamos uma ilustração da arquitetura onde observamos as etapas descritas previamente.

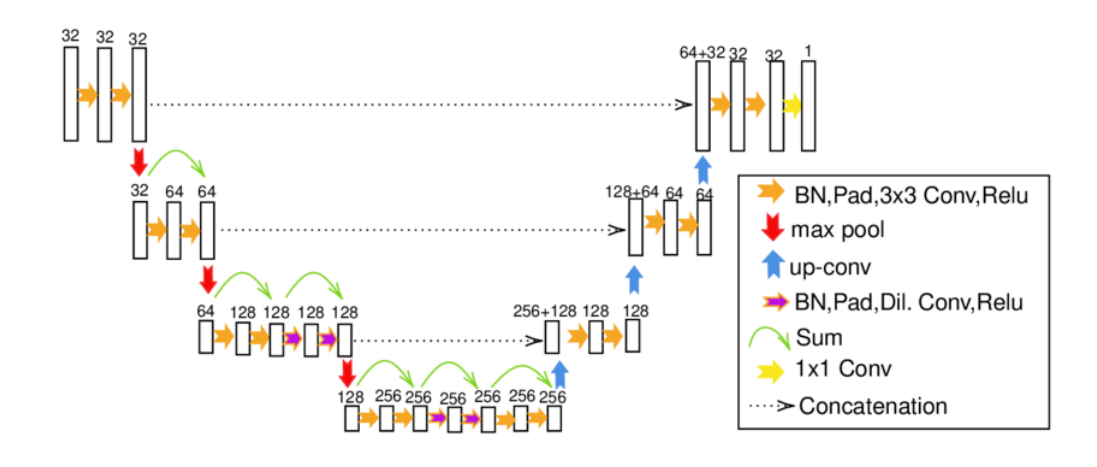

<span id="page-11-0"></span>**Figura 3.9. Arquitetura U-Net. Fonte: [Furat et al. 2023](#page-37-8)**

## 3.2.2.2. Arquitetura Genérica

Para exemplificar a construção de uma CNN e a definição das camadas convolucionais, totalmente conectadas e seus tamanhos, apresentamos uma arquitetura genérica desenvolvida para solucionar um problema simples de classificação. Neste caso, utilizamos o *dataset* MNIST. Essa base contém imagens com dimensão 24×24 e está dividida em 10 classes que representam os números de 0 a 9. Cada imagem possui um número escrito a mão livre e o objetivo é classificar os números de acordo com a sua respectiva classe.

Diante do problema apresentado, propomos uma CNN com duas camadas convolucionais, duas de *maxpooling* e uma camada totalmente conectada. Na Tabela [3.1,](#page-11-1) apresentamos a estrutura da CNN com o tamanho dos filtros, entrada e saída.

| Tipo de camada    | Entrada              | Otd. de filtros              | Tam. dos filtros         | <b>Passo</b>  | Saída                |
|-------------------|----------------------|------------------------------|--------------------------|---------------|----------------------|
| conv 1            | $24\times24\times3$  | 64                           | $5\times5\times3$        |               | $22\times22\times64$ |
| maxpool 1         | $22\times22\times64$ | $\qquad \qquad \blacksquare$ | $2\times2$               | $\mathcal{D}$ | $11\times11\times64$ |
| conv <sub>2</sub> | $11\times11\times64$ | 32                           | $3\times3\times32$       |               | $9\times9\times32$   |
| maxpool 2         | $9\times9\times32$   | $\qquad \qquad \blacksquare$ | $2\times2$               | $\mathcal{D}$ | $4\times4\times32$   |
| flatten           | $4\times4\times32$   | -                            | $\overline{\phantom{0}}$ |               | $1\times 512$        |
| fc <sub>1</sub>   |                      | $1\times 512$                |                          |               | 512                  |
| fc $2$            | 512                  | -                            |                          |               | 10                   |

<span id="page-11-1"></span>**Tabela 3.1. Estrutura de uma CNN genérica.**

## 3.3. Métodos de Explicabilidade

A explicabilidade basicamente ajuda na interpretação da saída de um modelo por um usuário, já que esses modelos apresentam um padrão particular para cada tomada de decisão. Uma característica importante das explicações é sua semelhança com o tipo de dado utilizado no treinamento.

A Figura [3.10](#page-12-0) mostra diferentes explicações conforme o tipo de dados associado. Dessa forma, quando o tipo de dados é uma imagem a sua explicação pode ser um *heat-* *map*, enquanto para um tipo texto a explicação pode ser palavras destacadas no texto e em casos de tabelas de atributos, a explicação é apresentada como um conjunto de regras que descrevem as combinações de atributos capazes de levar às previsões.

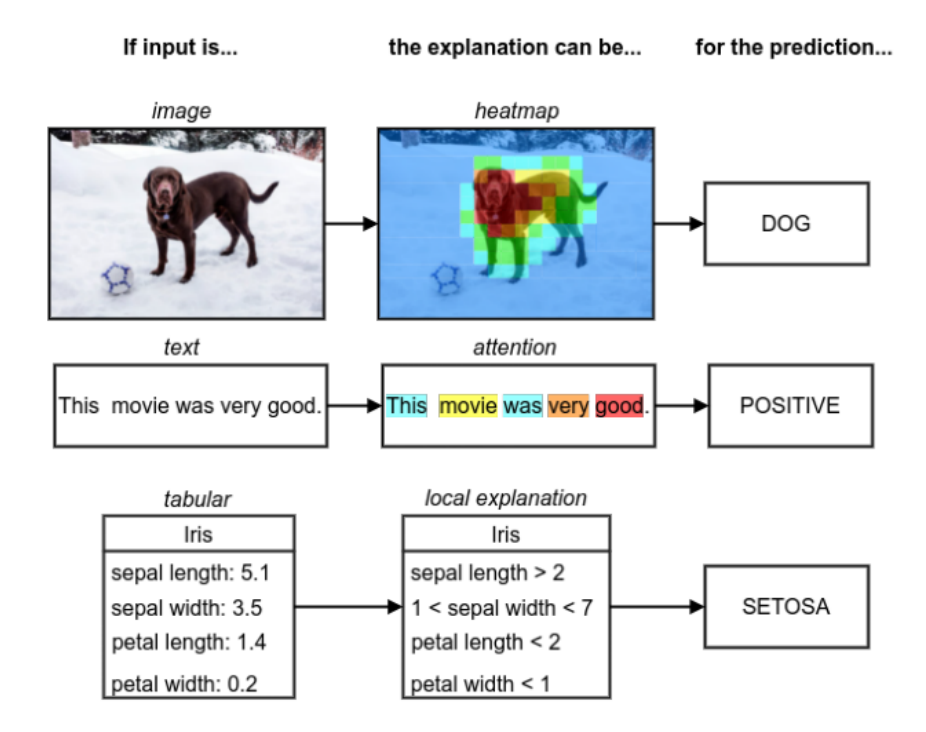

<span id="page-12-0"></span>**Figura 3.10. Exemplos de como as explicações podem parecer na prática. Fonte: [Xie et al. 2020](#page-41-0)**

Diante da enorme quantidade de parâmetros que caracterizam as CNN's, é necessário inspecionar cuidadosamente antes de ser implantado em qualquer ambiente médico, para que se tenha compreensão de seu funcionamento interno. Nesse contexto, a explicabilidade é importante para aumentar a compreensão dessas redes, bem como sua transparência, elevando a confiança dos seus usuários. Segundo Xie et al. [\[Xie et al. 2020\]](#page-41-0) os métodos de explicabilidade podem ser categorizados em métodos de visualização, destilação de modelo e métodos intrínsecos.

As seções a seguir descrevem detalhadamente cada uma dessas categorias e na Figura [3.11](#page-13-0) são listados alguns desses métodos.

#### 3.3.1. Métodos de Visualização

Nos métodos de visualização a explicabilidade é demonstrada destacando as regiões que influenciam fortemente na saída da rede, os chamados *saliency maps* ou *heatmaps*. Eles podem ser subdivididos em métodos baseados em retropropagação e visualização baseada em perturbação.

Os métodos baseados em retropropagação mensuram a precisão de uma saída, dado às informações de entrada ou tal visualização pode ser feita avaliando a saída, desde que adote diferentes mapas de características. Enquanto na visualização por perturbação, avaliam a precisão realizando uma alteração na entrada (alterar ou remover recurso), em

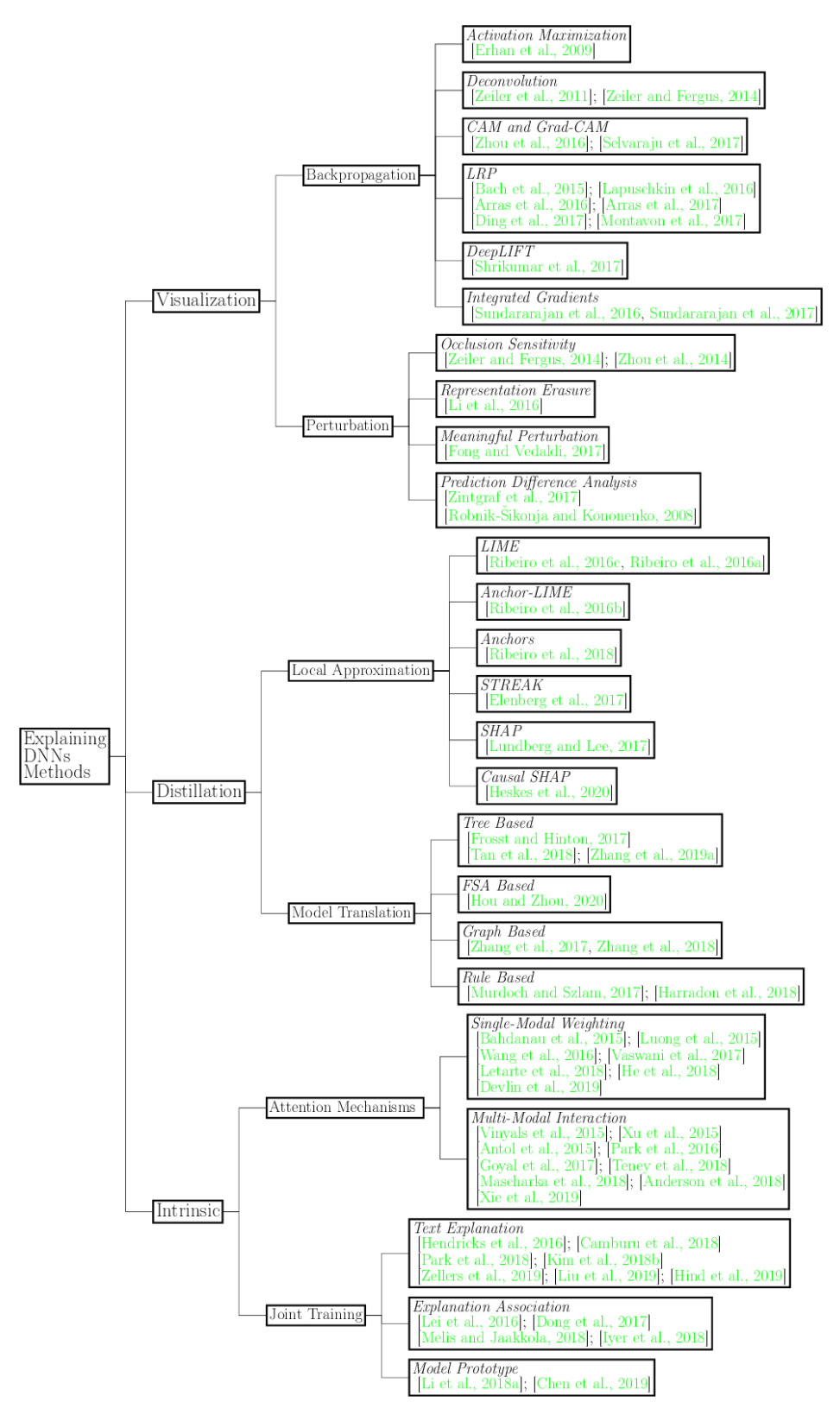

<span id="page-13-0"></span>**Figura 3.11. Métodos para explicar DNNs. Fonte: [Xie et al. 2020](#page-41-0)**

seguida, comparam a saída entre as redes alterada e original.

Alguns métodos que fazem parte desse campo são: *Activation Maximization* [\[Erhan](#page-37-9) [et al. 2009\]](#page-37-9), textitDeconvolution [\[Zeiler and Fergus 2014a,](#page-41-1) [Zeiler et al. 2011\]](#page-41-2), CAM and Grad-CAM [\[Zhou et al. 2016,](#page-41-3) [Selvaraju et al. 2017,](#page-40-9) [Lapuschkin et al. 2016\]](#page-39-5), *Integrated Gradients* [\[Sundararajan et al. 2016,](#page-40-10) [Sundararajan et al. 2017\]](#page-40-11), *Occlusion Sensitivity* [\[Uchiyama et al. 2023,](#page-40-12) [Zeiler and Fergus 2014b\]](#page-41-4) e *Representation Erasure* [\[Li](#page-39-6) [et al. 2016\]](#page-39-6). Dentre esses métodos, adotamos o Grad-CAM durante os experimentos para exemplificar a explicabilidade por método de visualização.

# 3.3.2. Destilação de Modelo

As abordagens utilizam um modelo de aprendizagem, no qual consiste em um modelo inerentemente explicável, popularmente conhecido como "white-bo". Nesse modelo, buscase distinguir as regras de decisão ou características de entrada que induzem as saídas da rede.

Esse modelo tem acesso às informações da rede treinada, assim como os dados de entrada originais, então, a interpretação desse modelo pode fornecer informações pouco profundas. Porém, é possível obter informações sobre a correlação, características e regras relacionadas a rede. A destilação do modelo possui duas categorias: aproximação local e tradução de modelos.

A aproximação local descreve um modelo de aprendizado simples sob um subconjunto de entrada pequeno. Nessa categoria, a grande motivação consiste em conseguir diferenciar a variedade de dados em uma área local ao invés de levar em consideração ao conjunto completo. Enquanto a tradução de modelos treinam uma estrutura menor organizado conforme o modelo completo. Em oposição a aproximação local, essa categoria usa o conjunto de dados inteiro.

Os métodos mais usados da categoria destilação de modelo são: LIME [\[Ribeiro](#page-39-7) [et al. 2016b,](#page-39-7)[Ribeiro et al. 2016a\]](#page-39-8), SHAP [\[Lundberg and Lee 2017\]](#page-39-9), *FSA Based* [\[Hou and](#page-38-9) [Zhou 2018\]](#page-38-9) e *Rule Based* [\[Murdoch and Szlam 2017\]](#page-39-10). Dentre esses métodos, adotamos o LIME durante os experimentos para exemplificar a explicabilidade por destilação de modelo.

# 3.3.3. Métodos Intrínsecos

Os modelos apresentam nas suas saídas explicações sobre suas decisões, ou seja, as explicações devem ser intrínsecas ao processo de projeção das arquiteturas e no treinamento. Como consequência essas estruturas são facilmente explicáveis, pois eles têm a capacidade de aprender as saídas precisas por entrada e as saídas que expressam uma explicação da ação da rede.

Contudo, nessa categoria o usuário precisa ter um conhecimento amplo sobre o campo de aplicação adotado, por essa razão os métodos intrínsecos são mais difíceis de serem implementados e provavelmente exigem um maior custo computacional, já que durante o treinamento ocorre a aplicação de diversos modelos para aprender as explicações intrinsecamente.

Duas tendências são seguidas por estes modelos, a primeira é a introdução de mecanismos de atenção a uma rede, e a segunda, incluem uma explicação complementar à tarefa original do modelo, posteriormente, realiza um teste com a combinação de ambas. Dentre esses métodos temos o *Single-Modal Weighting* [\[Luong et al. 2015,](#page-39-11) [Devlin et al.](#page-37-10) [2018\]](#page-37-10), *Multi-Modal Interaction* [\[Goyal et al. 2017\]](#page-37-11), *Text Explanation* [\[Zellers et al. 2019\]](#page-41-5), *Explanation Association* [\[Li et al. 2017\]](#page-39-12), *Model Prototype* [\[Chen et al. 2019\]](#page-37-12).

# 3.4. Explicabilidade na Prática

Essa seção tem o objetivo de demonstrar a aplicabilidade da explicabilidade no conjunto de imagens da base pública ISIC 2016 [\[Gutman et al. 2016\]](#page-38-10) usando todos os conceitos apresentados até o momento.

# 3.4.1. Base de Imagens

No problema abordado neste capítulo, apresentamos a base ISIC 2016 [\[Gutman et al.](#page-38-10) [2016\]](#page-38-10), uma das base de imagens dermatoscópicas encontrada em diversas literaturas. Essa base de dados possui 900 imagens, divididas em imagens de lesões benignas e malignas. Vale ressaltar que utilizarmos o conjunto de treino do Desafio (Part 3: Lesion Classification), disponível em [https://challenge.isic-archive.com/landing/](https://challenge.isic-archive.com/landing/2016/) [2016/](https://challenge.isic-archive.com/landing/2016/). A resolução das imagens de entrada variam entre  $767 \times 576$  e  $3024 \times 2016$ . Na Figura [3.12,](#page-15-0) apresentamos alguns exemplos da base utilizada no experimentos.

![](_page_15_Figure_6.jpeg)

![](_page_15_Picture_8.jpeg)

![](_page_15_Picture_9.jpeg)

<span id="page-15-0"></span>![](_page_15_Figure_10.jpeg)

• Pré-Processamento da base de imagens

Para realizar o experimento, precisamos realizar um pré-processamento das imagens, com a intenção de dividir a base disponibilizada em treino e teste. A separação é feita utilizando o código abaixo:

```
1 #Conectar com o Drive
```

```
2 from google.colab import drive
3 drive.mount('/content/drive')
4
5 #Importar bibliotecas
6 import pandas as pd
7 import os
8 import csv
9 import cv2
10 from sklearn.model_selection import train_test_split
11
12 tabela=pd.read_csv('/content/drive/MyDrive/Minicurso SBCAS/
     ISBI2016_ISIC_Part3_Training_GroundTruth.csv',sep=",") #
     Leitura de arquivo csv
13 #display(tabela) #Exibe na tela o arquivo lido
14
15 #Cria pastas
16 dir = '/content/drive/MyDrive/Minicurso SBCAS/' #Local das pastas
17 os.mkdir(dir+'base/')
18 os.mkdir(dir+'base/original/')
19 os.mkdir(dir+'base/train/')
20 os.mkdir(dir+'base/test/')
21 os.mkdir(dir+'base/original/malignant/')
22 os.mkdir(dir+'base/train/malignant/')
23 os.mkdir(dir+'base/test/malignant/')
24 os.mkdir(dir+'base/original/benign/')
25 os.mkdir(dir+'base/train/benign/')
26 os.mkdir(dir+'base/test/benign/')
27
28 mal=[] #armazena nomes imagens malignant
29 ben=[] #armazena nomes imagens benign
30
31 with open(dir+'ISBI2016_ISIC_Part3_Training_GroundTruth.csv','r')
     as csvfile:
32 reader_obj = csv.reader(csvfile)
33 for row in reader obj:
\text{if str}(\text{row}[1]) == \text{'maliment'}:
35 mal.append(str(row[0]))
36 if str(row[1]) == 'benign':
37 ben.append(str(row[0]))
38
39 caminho_base_descompactada = '/content/drive/MyDrive/Minicurso
     SBCAS/ISBI2016_ISIC_Part3_Training_Data/
     ISBI2016_ISIC_Part3_Training_Data/'
40
41 for i in range(0,len(mal)):
42 data = cv2.imread(caminho_base_descompactada+mal[i]+'.jpg')
43 cv2.imwrite(dir+'base/original/malignant/' + mal[i]+'.jpg',
     data)
44
45 for i in range(0,len(ben)):
46 data = cv2.imread(caminho_base_descompactada+ben[i]+'.jpg')
47 cv2.imwrite(dir+'base/original/benign/' + ben[i]+'.jpg',data)
48
49 #Dividir base em conjunto de treino 80% e teste (20%)
50 trainMal, testMal = train_test_split(mal, train_size=0.8)
```

```
51 trainBen, testBen = train test split(ben, train size=0.8)
52
53 # Salva imagens em suas respectivas pastas treino malignas
54 for i in range(0,len(trainMal)):
55 data = cv2.imread(dir+'base//original/malignant'+trainMal[i]+'
     .jpq')56 cv2.imwrite(dir+'base/train/malignant/' + trainMal[i]+'.jpg',
     data)
57
58 # Salva imagens em suas respectivas pastas teste malignas
59 for i in range(0,len(testMal)):
60 data = cv2.imread(dir+'base/original/malignant/'+testMal[i]+'.
     jpg')
61 cv2.imwrite(dir+'base/test/malignant/' + testMal[i]+'.jpg',
     data)
62
63 # Salva imagens em suas respectivas pastas treino benignas
64 for i in range(0,len(trainBen)):
65 data = cv2i mread(dir+'base/original/benign/'+trainBen[i]+'.
     jpg')
66 cv2.imwrite(dir+'base/train/benign/' + trainBen[i]+'.jpg',data
     )
67
68 # Salva imagens em suas respectivas pastas teste benignas
69 for i in range(0,len(testBen)):
70 data = cv2.imread(dir+'base/original/benign/'+testBen[i]+'.jpg
     \prime)
71 cv2.imwrite(dir+'base/test/benign/' + testBen[i]+'.jpq',data)
```
#### 3.4.2. Aprendizado profundo

• Definição de Parâmetros Globais: Define a rede a ser utilizada no teste, pode ser utilizada tanto a VGG-16 quanto a Resnet50. Ainda, deve-se se definir por meio da variável "rede" se a rede testada possui arquitetura original ou houve alguma alteração. A quantidade de épocas (qt.depocas) é utilizada para limitar o treinamento da rede e "size\_global"define o tamanho da entrada da rede.

```
1 #rede utilizada = 'VGG-16'
2 rede utilizada = 'Resnet50'
3
4 rede = 'original'
5 #rede = 'modificada'
6
7 qtdepocas=200
8
9 if rede == 'original':
10 size_global = 224 # usado para as redes originais
11
12 elif rede == 'modificada':
13 size_global = 112 # usado para as redes modificada
```
• Criação das Redes Neurais: Após a definição de parâmetros, pode-se criar a estrutura das redes neurais a serem aplicadas nos experimentos. Elas são definidas conforme o código a seguir:

```
1 from tensorflow.keras import layers
2 from keras.layers import Dense, GlobalAveragePooling2D,
     BatchNormalization
3 from tensorflow.keras.applications import VGG16,ResNet50
4 import tensorflow as tf
5 from tensorflow.keras import Model
6
7 def cria_minha_rede_VGG16():
8 if rede == 'original':
9 rede_model = VGG16(include_top=True, weights='imagenet')
10
11 elif rede == 'modificada':
12 rede_model = VGG16(include_top=False, weights='imagenet')
13
14 input = rede_model.input
15
16 # bloco 1
17 conv = rede_model.layers[1](input)
18 conv = rede model.layers[2](conv)
19 bn = BatchNormalization()(conv)
20 max = rede_model.layers[3](bn)
21
22 \qquad \qquad \# \text{ bloco} \quad 223 conv = rede_model.layers[4](max)
24 conv = rede model.layers[5](conv)
25 bn = BatchNormalization()(conv)
26 max = rede_model.layers[6](bn)
27
28 # bloco 3
29 conv = rede_model.layers[7](max)
30 conv = rede_model.layers[8](conv)
31 conv = rede_model.layers[9](conv)
32 bn = BatchNormalization()(conv)
33 max = rede_model.layers[10](bn)
34
35
36 # bloco 4
37 conv = rede model.layers[11](max)
38 conv = rede_model.layers[12](conv)
39 conv = rede_model.layers[13](conv)
40 bn = BatchNormalization()(conv)
41 max = rede_model.layers[14](bn)
42
43 # bloco 5
44 conv = rede_model.layers[15](max)
45 conv = rede_model.layers[16](conv)
46 conv = rede_model.layers[17](conv)
47 bn = BatchNormalization()(conv)
48 max = rede_model.layers[18](bn)
49
50 if rede == 'original':
51 x = rede_model.output
52
53 elif rede == 'modificada':
54 x = GlobalAveragePooling2D()(max) # (x)
```

```
55
56 x = Dense(512, activation='relu')(x)
57 predictions = Dense(4, activation='softmax')(x)
58
59 meu_modelo = Model(inputs=rede_model.input, outputs=
     predictions)
60 meu_modelo.compile(optimizer='adam', loss=tf.losses.
     SparseCategoricalCrossentropy(),metrics=['accuracy'])
61
62 print ("VGG-16 512 e input_size = ", size_global)
63 meu_modelo.summary() #exibe o modelo criado
64
65 return meu_modelo
66
67 def cria_minha_rede_Resnet50():
68 if rede == 'original':
69 meu_modelo = ResNet50(include_top=True, weights='imagenet'
     )
70 x = meu modelo.output
71
72 elif rede == 'modificada':
73 meu_modelo = ResNet50(include_top=False, weights='imagenet
     \left(74 x = meu_modelo.output
x = \text{GlobalAveragePooling}(x)76
\pi x = Dense(512, activation='relu')(x)
78
79 predictions = Dense(4, activation='softmax')(x)
80 meu_modelo = Model(inputs=meu_modelo.input, outputs=
     predictions)
81 meu_modelo.compile(optimizer='adam', loss=tf.losses.
     SparseCategoricalCrossentropy(), metrics=['accuracy'])
82
83 meu modelo.summary()
84
85 print ("ResNet 50 512 e input size = ", size qlobal)
86
87 return meu_modelo
```
• Aumento de Dados: Nessa seção, defini-se os aumentos de dados aplicados na base ISIC 2016, nesse caso, optou-se pelo uso de rotação, translação, cisalhamento, zoom e flipping. A biblioteca utilizada foi "ImageDataGenerator" que permite a geração de imagens apenas no momento da execução do programa, sem a necessidade de alocar imagens na memória do computador/Drive. A definição dessas técnicas é descrita no código a seguir.

```
1 !pip install Keras-Preprocessing
1 from keras_preprocessing.image import ImageDataGenerator
2
3
4
5 def aumentodedadosTrain():
  6 #Imagens aumentadas apenas no momento do processamento
```

```
7 train datagen = ImageDataGenerator(
8 rotation_range=40,
9 width shift range=0.2,
10 height_shift_range=0.2,
11 rescale=1. / 255,
12 shear range=0.2,
13 zoom_range=0.2,
14 horizontal_flip=True,
15 vertical_flip=True,
16 fill_mode='reflect'
17 )
18
19 test_datagen = ImageDataGenerator(rescale=1./255)
20
21
22 train generator = train datagen.flow from directory(
23 traindata, # pasta treino
24 target_size=(size_global, size_global), #redimensiona
     imagens
25 color_mode='rgb',
26 batch_size=32,
27 class_mode='binary')
28 return train_generator
29
30
31 def aumentodedadosTest():
32 #Imagens aumentadas apenas no momento do processamento
33 train_datagen = ImageDataGenerator(
34 rotation range=40,
35 width_shift_range=0.2,
36 height_shift_range=0.2,
37 rescale=1. / 255,
38 shear_range=0.2,
39 zoom_range=0.2,
40 horizontal flip=True,
41 vertical flip=True,
42 fill mode='reflect'
43 )
44
45
46 test_datagen = ImageDataGenerator(rescale=1./255)
47
48
49 test_generator = test_datagen.flow_from_directory(
50 testdata, # pasta teste
51 target_size=(size_global, size_global), #redimensiona
     imagens
52 color mode='rgb',
53 batch size=32,
54 class_mode='binary')
55 return test_generator
```
A Figura [3.13](#page-21-0) apresenta alguns exemplos de imagens resultantes do aumento de dados na base ISIC 2016.

![](_page_21_Picture_1.jpeg)

(a)  $(b)$  (c)

![](_page_21_Picture_5.jpeg)

**Figura 3.13. Aplicação de aumento de dados na base ISIC 2016. (a) Imagem Original, (b) Rotação de 40**◦ **, (c) Translação de 20%, (d)Flipping Horizontal, (e) Zoom de 20% e (f) Cisalhamento de 20**◦ **.**

```
• Treinamento
```

```
1 !pip install gspread
2 !pip install keras
1 import os
2 from keras.callbacks import ModelCheckpoint
3 from keras_preprocessing.image import ImageDataGenerator
4 import matplotlib.pyplot as plt
 5
6 #verificar o caminho da drive compartilhado
7 caminho_base='D:\\'
8 \text{ base\_dir} = \text{caminho\_base} + \text{'base'} + \text{'\i}9 traindata = os.path.join(base_dir, 'train\\')
10 testdata = os.path.join(base dir, 'test\\')
11
12 #Cria a rede neural a ser utilizada
13 if rede_utilizada == 'VGG16':
14 model = cria_minha_rede_VGG16()
15
16 elif rede_utilizada == 'Resnet50':
17 model = cria_minha_rede_Resnet50()
18
19 #Realiza aumento de dados
20 train_generator = aumentodedadosTrain()
21 test_generator = aumentodedadosTest()
22
23 #treinamento da rede
24 model.compile(optimizer='adam', loss=tf.losses.
     SparseCategoricalCrossentropy(), metrics=['accuracy'])
```

```
25 save_dir = os.path.join(os.getcwd(), "save_models") #salva o
     modelo criado
26 filepath = caminho base + rede utilizada + rede +str(qtdepocas) +
     'ep.h5'
27 checkpoint = ModelCheckpoint (os.path.join(save dir, filepath),
     verbose=1, monitor='val loss', save best only = True, mode='
     auto')
28
29 history = model.fit(train_generator,
30 epochs=qtdepocas,
31 callbacks = [checkpoint],
32 validation_data=test_generator,
33 validation_steps= test_generator.
     samples / test_generator.batch_size,
34 verbose=1
\overline{35} ) and \overline{35} ) and \overline{35} (
36
37 # Mostra grafico
38 plt.plot(history.history['accuracy'])
39 plt.plot(history.history['val_accuracy'])
40 plt.plot(history.history['loss'])
41 plt.plot(history.history['val_loss'])
42 plt.ylabel("Accuracy")
43 plt.xlabel("Epoch")
44 plt.legend(["Accuracy","Validation Accuracy","loss","Validation
     Loss"])
45 plt.show()
46
47
48 print('Acuracia durante treinamento \n'+ str(history.history['
     accuracy']) + '\n')
49 print('Loss durante treinamento \n'+ str(history.history['loss'])
     + '\n')
50 print('Acuracia de validacao durante treinamento \n'+ str(history.
     history['val_accuracy']) + '\n')
51 print('Loss de validacao durante treinamento \n'+ str(history.
     history['val loss']) + '\n')
```
#### • Cálculo de Métricas de Desempenho:

A avaliação das CNNs foi calculada com base nos valores obtidos pela matriz de confusão. Com base na matriz, obtemos quatro valores, denominados Verdadeiro Positivo (VP), Falso Positivo (FP), Falso Negativo (FN) e Verdadeiro Negativo (VN). Nesse contexto, foram calculados as métricas de Acurácia , Precisão , *Recall*, *F1-score* e o *Kappa* (Equações [1,](#page-22-0) [2,](#page-22-1) [3,](#page-22-2) [4](#page-23-0) e [5\)](#page-23-1) da classificação:

<span id="page-22-0"></span>
$$
Acuracia = \frac{VP + VN}{VP + VN + FP + FN}
$$
 (1)

<span id="page-22-1"></span>
$$
Precision = \frac{VP}{VP + FP}
$$
 (2)

<span id="page-22-2"></span>
$$
Recall = \frac{VP}{VP + FN}
$$
\n(3)

<span id="page-23-0"></span>
$$
F1-score = 2 * \frac{Precision * Recall}{Precision + Recall}
$$
\n(4)

<span id="page-23-1"></span>
$$
Kappa = \frac{observado - esperado}{1 - esperado}
$$
 (5)

O índice kappa considera todos os elementos da matriz de confusão e funciona como uma medida de associação usada para testar o grau de concordância na classificação. De acordo com Landis e Koch [\[Landis and Koch 1977\]](#page-38-11), este índice assume valores entre 0 e 1, sendo o resultado qualificado em  $k \le 0.2$ : Ruim;  $0.2 \le k$ ≤ 0.4: Moderado; 0.4 < k ≤ 0.6: Bom; 0.6 < k ≤ 0.8: Muito Bom and k > 0.8: Excelente.

No código mostrado a seguir é possível verificar o desempenho da CNN's com base nessas métricas sobre o conjunto de teste, salienta-se que durante essa etapa não é necessário realizar o aumento de dados do conjunto, tal processo só ocorre durante o treinamento das redes.

```
1 import os
2 from keras.models import load_model
3 from tensorflow.keras.preprocessing.image import
     ImageDataGenerator
4 from sklearn.metrics import confusion_matrix,accuracy_score,
     precision_score, recall_score, roc_auc_score,
     cohen_kappa_score, log_loss, f1_score
5
6 def encontrar(elemento):
7 pos_i = 0 # variavel provisoria de indice
8
9 for i in range (len(classe)): # procurar em todas as listas
     interna
10 if elemento == classe[i]: # se encontrarmos elemento
11 pos_i = i # guardamos o indice i
12 break
13 return (pos_i)
14
15
16 #verificar o caminho da drive compartilhado
17 caminho_base='/content/drive/MyDrive/Minicurso SBCAS/'
18 \text{ base\_dir} = \text{caminho\_base} + \text{ "base/}19
20 traindata = os.path.join(base\_dir, 'train/')21 testdata = os.path.join(base_dir, 'test/')
2223
24 train datagen = ImageDataGenerator(rescale=1. / 255)
25
26 test_datagen = ImageDataGenerator(rescale=1./255)
27
28
29 train_generator = train_datagen.flow_from_directory(
30 traindata, # This is the source directory for training
     images
```

```
31 target size=(size global, size global), # All images will
     be resized to 224x224
32 color mode='rgb',
33 batch_size=32, # Since we use binary_crossentropy
     loss, we need binary labels
34 class_mode='binary') #class_mode='categorical'
35
36 test_generator = test_datagen.flow_from_directory(
37 testdata,
38 target_size=(size_global, size_global),
39 color_mode='rgb',
40 batch_size=32,
41 class_mode='binary')
42
43 batch_size = 32
44
45 datagen_pred = ImageDataGenerator(rescale=1./255)
46
47 generator pred = datagen pred.flow from directory(
48 testdata,
49 target_size=(size_global,size_global),
50 batch_size=batch_size,
51 class_mode='binary',
52 shuffle=False)
53
54 datagen_pred = ImageDataGenerator(rescale=1. / 255)
55
56 generator_pred = datagen_pred.flow_from_directory(
57 testdata,
58 target_size=(size_global,size_global),
59 batch_size=batch_size,
60 class_mode='binary',
61 shuffle=False)
62 names=generator_pred.filenames
63
64 if rede utilizada == 'VGG-16':
65 path=caminho base + rede utilizada + rede +str(qtdepocas) + 'ep.h5'
66
67 elif rede_utilizada == 'Resnet50':
68 path=caminho_base + rede_utilizada + rede +str(qtdepocas) + '
     ep.h5'
69
70 classificador=load_model(path)
71 predicoeskfold = classificador.predict (generator_pred, steps=
     generator_pred.samples / generator_pred.batch_size) # Model.
     predict_generator' is deprecated
72
73 list_predicoes=[]
74
75 for i in range(len(predicoeskfold)):
76 classe=[]
77
78 classe1=(predicoeskfold[i][0])
79 classe2=(predicoeskfold[i][1])
```

```
80 classe.append(classe1)
81 classe.append(classe2)
82 classemax = max(classe1, classe2)
83 classe_definida=encontrar(classemax)
84 list_predicoes.append(classe_definida)
85
86 predicted_classes=list_predicoes
87 pred_oficial = generator_pred.classes
88
89 for i in range(len(predicted_classes)):
90 print('Imagem: '+ str(names[i]) + ' classe predita: ' + str(
     predicted_classes[i]) + ' classe real: ' + str(pred_oficial[i
     ]))
91
92 #Calculando
93 print ('Rede: ' + rede utilizada + ' - ' + rede)
94 print('Acuracia: ' + str(accuracy_score(pred_oficial,
     predicted_classes)))
95 print('Recall: ' + str(recall_score(pred_oficial,
     predicted_classes, average='weighted')))
96 print('Precisao: ' + str(precision_score(pred_oficial,
     predicted_classes, average='weighted')))
97 print('Kappa: ' + str(cohen_kappa_score(pred_oficial,
     predicted_classes)))
98 print ('F1: ' + str(f1 score(pred oficial, predicted classes,
     average='weighted')))
99 print('Matriz: ' + str(confusion_matrix(generator_pred.labels,
     predicted_classes)))
```

```
Imagem: benign\ISIC 0000038.jpg classe predita: 0 classe real: 0
Imagem: benign\ISIC_0000039.jpg classe predita: 0 classe real: 0
Imagem: benign\ISIC 0000118.jpg classe predita: 1 classe real: 0
Imagem: benign\ISIC 0008236.jpg classe predita: 0 classe real: 0
Imagem: benign\ISIC_0011146.jpg classe predita: 0 classe real: 0
Imagem: malignant\ISIC_0000026.jpg classe predita: 0 classe real: 1
Imagem: malignant\ISIC_0000167.jpg classe predita: 0 classe real: 1
Imagem: malignant\ISIC 0000170.jpg classe predita: 1 classe real: 1
Imagem: malignant\ISIC 0000282.jpg classe predita: 1 classe real: 1
Imagem: malignant\ISIC_0000297.jpg classe predita: 0 classe real: 1
Imagem: malignant\ISIC_0000444.jpg classe predita: 1 classe real: 1
Rede: Resnet50 - original
Acurácia: 0.8287292817679558
Recall: 0.8287292817679558
Precisão: 0.8099092113340441
Kappa: 0.24633982538616517
F1: 0.7879076594764065
Matriz: [[143 3]
[28 \space 7]]
```
**Figura 3.14. Resultado da classificação a partir da base ISIC 2016.**

#### 3.4.3. Aplicando a Explicabilidade

• Grad-CAM: essa seção será demonstrada a técnica Grad-CAM, esta técnica é uma das mais comuns no campo de visualização. Baseada no Class Activation Mapping (CAM), consiste em gerar mapas de calor sobre a imagem, baseados nos gradientes da rede. Assim pode-se visualizar regiões específicas da imagem que apresentaram maior contribuição para a classificação de uma determinada classe na camada de predição do modelo. Sua implementação se resume no seguinte código.

```
1 import numpy as np
2 import tensorflow as tf
3 from tensorflow import keras
4
5 from IPython.display import Image, display
6 import matplotlib.pyplot as plt
7 import matplotlib.cm as cm
8
9 from keras.models import load_model, Model
10 from keras.applications.imagenet_utils import preprocess_input
11
12
13
14 def get_img_array(img_path, size):
15 # 'img' is a PIL image of size 224x224
16 img = keras.utils.load_img(img_path, target_size=size)
17 # 'array' is a float32 Numpy array of shape (224, 224, 3)
18 array = keras.utils.img_to_array(img)
19 # We add a dimension to transform our array into a "batch"
20 # of size (1, 224, 224, 3)
21 array = np.expand_dims (array, axis=0)
22 return array
23
24
25
26 def make_gradcam_heatmap(img_array, model, last_conv_layer_name,
     pred_index=None):
27 # First, we create a model that maps the input image to the
     activations
28 # of the last conv layer as well as the output predictions
29 grad model = tf.keras.models.Model(30 [model.inputs], [model.get_layer(last_conv_layer_name).
     output, model.output]
31 )
32
33
34
35 # Then, we compute the gradient of the top predicted class for
      our input image
36 # with respect to the activations of the last conv layer
37 with tf.GradientTape() as tape:
38 last_conv_layer_output, preds = grad_model(img_array)
39 if pred_index is None:
40 pred_index = tf.argmax(preds[0])
41 class_channel = preds[:, pred_index]
42
```

```
43
44
45 # This is the gradient of the output neuron (top predicted or
     chosen)
46 # with regard to the output feature map of the last conv layer
47 grads = tape.gradient(class channel, last conv layer output)
48
49
50
51 # This is a vector where each entry is the mean intensity of
     the gradient
52 # over a specific feature map channel
53 pooled_grads = tf.readuce_mean(grads, axis=(0, 1, 2))54
55
56 # We multiply each channel in the feature map array
57 # by "how important this channel is" with regard to the top
     predicted class
58 # then sum all the channels to obtain the heatmap class
     activation
59 last_conv_layer_output = last_conv_layer_output[0]
60 heatmap = last_conv_layer_output @ pooled_grads[..., tf.
     newaxis]
61 heatmap = tf.\squaresqueeze(heatmap)
62
63
64 # For visualization purpose, we will also normalize the
     heatmap between 0 & 1
65 heatmap = tf.maximum(hedmap, 0) / tf.math.readuce_max(hedmap)66 return heatmap.numpy()
67
68
69
70 def save_and_display_gradcam(img_path, heatmap, cam_path="cam.jpg"
     , alpha=0.4) :
71 # Load the original image
72 img = keras.preprocessing.image.load img(img path)
73 img = keras.preprocessing.image.img to array(img)
74
75 # Rescale heatmap to a range 0-255
76 heatmap = np.uint8(255 \star heatmap)
77
78 # Use jet colormap to colorize heatmap
79 jet = cm.get_cmap("jet")
80
81 # Use RGB values of the colormap
\frac{82}{100} jet_colors = jet(np.arange(256))[:, :3]
83 jet_heatmap = jet_colors[heatmap]
84
85 # Create an image with RGB colorized heatmap
86 jet_heatmap = keras.preprocessing.image.array_to_img(
     jet_heatmap)
87 jet_heatmap = jet_heatmap.resize((img.shape[1], img.shape[0]))
88 jet_heatmap = keras.preprocessing.image.img_to_array(
     jet heatmap)
```

```
89
90 # Superimpose the heatmap on original image
91 superimposed img = jet heatmap * alpha + img
92 superimposed_img = keras.preprocessing.image.array_to_img(
     superimposed_img)
Q<sub>3</sub>94 # Save the superimposed image
95 superimposed_img.save(cam_path)
96
97 # Display Grad CAM
98 display(Image(cam_path))
1 path=caminho_base + rede_utilizada + rede +str(qtdepocas) + 'ep.h5
     \mathbf{r}2
3 #Carrrega modelo treinado
4 path_model = load_model(path)
 5
6 \text{ img\_size} = (size\_global, size\_global)7
8 if rede_utilizada=='VGG-16':
9 # Ao utilizar VGG-16
10 last_conv_layer_name = "block5_pool"
11
12 elif rede_utilizada == 'Resnet50':
13 # Ao utilizar Resnet50
14 last_conv_layer_name = 'conv5_block3_2_relu'
15
16 # The local path to our target image
17 img_path = '/content/drive/MyDrive/Minicurso SBCAS/base/test/
     benign/ISIC_0000038.jpg'
18 img_array = preprocess_input(get_img_array(img_path, size=img_size
     ))
19
20 # Remove last layer's softmax
21 path_model.layers[-1].activation = None
22
23 # Print what the top predicted class is
24 preds = path_model.predict(imq array)
2526 # Generate class activation heatmap
27 heatmap = make_gradcam_heatmap(img_array, path_model,
     last_conv_layer_name)
28
29 #Display heatmap
30 #plt.matshow(heatmap)
31 #plt.show()
32
33 save and display gradcam(img path, heatmap)
```
A Figura [3.15](#page-29-0) mostra os mapas de calor com as regiões de ativação de duas CNNs (VGG-16 e ResNet50). Nos mapas de ativação indicados na Figura [3.15,](#page-29-0) os tons vermelhos estão associados às regiões que contribuíram consideravelmente para a classificação final, enquanto as demais cores representam outras regiões contribuíram menos.

![](_page_29_Picture_1.jpeg)

(a) Benign (b) Malign

![](_page_29_Picture_4.jpeg)

(c) VGG-16

![](_page_29_Picture_6.jpeg)

(d) Resnet50

<span id="page-29-0"></span>**Figura 3.15. Exemplos da aplicação do Grad-CAM.**

• LIME: o *Local Interpretable Model-agnostic Explanations* (LIME) é uma técnica de explicabilidade de modelos de aprendizado de máquina que busca fornecer *insights* sobre como esses modelos tomam decisões.

Essa técnica é um "modelo-agnóstico", o que significa que pode ser aplicado a qualquer tipo de modelo, desde que haja uma função de predição disponível. Ele usa uma abordagem de interpretabilidade local, que explora as decisões tomadas por um modelo em relação a instâncias específicas de dados.

O LIME produz explicações em termos de recursos (*features*) relevantes para uma instância específica, o que ajuda os usuários a entender o motivo pelo qual o modelo tomou uma decisão. O LIME é uma técnica útil para ajudar a garantir a transparência e a responsabilidade em sistemas baseados em aprendizado de máquina. A aplicação do lime pode ser descrita pelo código abaixo.

<sup>1</sup> pip install lime

```
1 import lime
2 from lime import lime_image
3 from skimage.segmentation import mark_boundaries
4 from keras.applications.imagenet_utils import decode_predictions
5 import os
6 from skimage.io import imread
7 import matplotlib.pyplot as plt
8
9
10 %matplotlib inline
11
12
13 import numpy as np
14 from keras.applications import inception_v3 as inc_net
15
16
17 def transform_img_fn(path_list):
18 out = 119 for img_path in path_list:
20 img = keras.utils.load_img(img_path, target_size=(299,
     299))
21 x = \text{keras.utils.img_to_array(imq)x = np.\expand\_dims(x, axis=0)x = inc_{net}.\text{preprocess\_input(x)}24 out.append(x)
25 return np.vstack(out)
26
27
28 images = transform_img_fn([os.path.join(img_path)])
29
30
31 preds = path_model.predict(images)
32
33
34
35
36 %load ext autoreload
37 %autoreload 2
38 import os,sys
39 try:
40 import lime
41 except:
42 sys.path.append(os.path.join('..', '..')) # add the current
    directory
43 import lime
44 from lime import lime_image
45
46 explainer = lime_image.LimeImageExplainer()
1 explanation = explainer.explain_instance(images[0].astype('double'
     ), path_model.predict, top_labels=5, hide_color=0, num_samples
     =10)1
2 from skimage.segmentation import mark_boundaries
```
<sup>3</sup> temp, mask = explanation.get\_image\_and\_mask(explanation.top\_labels [0], positive\_only=False, num\_features=100, hide\_rest=False) <sup>4</sup> plt.imshow(mark\_boundaries(temp / 2 + 0.5, mask))

A Figura [3.16](#page-31-0) mostra os mapas gerados pelo lime, as regiões marcadas em verde contribuíram significativamente para a classificação, enquanto em oposição as regiões em vermelho contribuem negativamente.

![](_page_31_Picture_3.jpeg)

(a) Benign (b) Malign

![](_page_31_Picture_6.jpeg)

(c) VGG-16

![](_page_31_Picture_8.jpeg)

(d) Resnet50

<span id="page-31-0"></span>**Figura 3.16. Exemplos da aplicação do LIME.**

• t-SNE: nessa seção será trabalhada a explicabilidade nos espaços de características com o algoritmo *t-Distributed Stochastic Neighbor Embedding* (t-SNE) [\[van der](#page-41-6) [Maaten and Hinton 2008\]](#page-41-6).

O t-SNE é um algoritmo que permite a redução e visualização de dados de altas dimensões. Por meio dessa técnica, é possível representar características extraídas por CNNs em alto nível, permitindo criar novas representações que justifiquem como o aprendizado ocorreu e quais características são cruciais para a separação das classes utilizando um classificador linear. Sua implementação é apresentada pelo seguinte código.

```
1 from __future__ import print_function
2 import time
3 import numpy as np
4 import pandas as pd
 5
6 import matplotlib.pyplot as plt
7 import seaborn as sns
8 from mpl_toolkits.mplot3d import Axes3D
 9
10 import keras
11 from keras.applications.vgg16 import preprocess_input
12 from keras_preprocessing import image
13 from keras.models import Model, Sequential
14 from keras.layers import Input, Dense, Dropout, Flatten,
     BatchNormalization
15
16 import os
17 import glob
18
19 import sklearn
20 from sklearn.svm import SVC
21 from sklearn import svm
22 from sklearn.ensemble import RandomForestClassifier as rdf
23 from sklearn import metrics
24 from sklearn.decomposition import PCA
25 from sklearn.model_selection import train_test_split
26 from sklearn.model_selection import KFold
27 from sklearn.metrics import precision_score, f1_score,
     recall_score, cohen_kappa_score, confusion_matrix
28 from sklearn.ensemble import RandomForestClassifier
29 from sklearn.model_selection import cross_validate,
     cross_val_predict
30 from sklearn.manifold import TSNE
31
32 vgg16_model = keras.applications.vgg16.VGG16(include_top=True,
     weights='imagenet')
33 \text{ model} = \text{Sequential}()34
35 for layer in vgg16_model.layers[:-1]:
36 model.add(layer)
37
38 def extracao_vetor_CNNs(files, classe, model):
39 print('Iniciando extracao...')
40 modelo = 1
41 # Selecionando a VGG-16 como descritor
42 # Definindo a camada a ser extraida, a "fc2" e a ultima camada
      totalmente conectada antes da ativacao.
43 layer name = 'fc2'
```

```
44 tamanho = (224, 224)45 print('Modelo VGG-16 escolhido...')
46 # model.summary()
47 # Definindo a matriz que ira conter as caracteristicas
    extraidas
48 feature list = []49 # Para todas as imagens definidas no diretorio, faca:
50 for f1 in files:
51 print(f1)
52 # Carregando imagem original e redimensionando para 224
    x224
53 img = image.load_img(f1, target_size=tamanho)
54
55 # Transformando a imagem um array
56 img_data = image.img_to_array(img)
57 img data = np.expand dims(img data, axis=0)
58 img_data = preprocess_input(img_data)
5960 # A partir do modelo, definimos que a saida da CNN e a
    camada objetivo (fc2) utilizando model.get_layer.output
61 #modelo_camada_intermediaria = Model(inputs=model.input,
62 # outputs=model.
    get_layer('fc1').output)
63
64 # Passando a imagem de entrada atraves do modelo pre-
    treinado
65 saida_atual = model.predict(img_data)
66 print(saida_atual.shape)
67
68 # Concatenando a classe ao vetor extraido
69 saida_atual = np.append(saida_atual, classe)
70
71 # Concatenando o vetor da imagem i extraida na matriz de
    caracteristicas final
72 feature_list.append(saida_atual.flatten())
73
74 print('Extracao concluida!! A matriz de caracteristicas foi
    construida!!')
75 return feature_list
76
77
78 def construcacao_matriz(dir_doente, dir_saudavel, model):
79 # Carregando os diretorios das imagens doentes
80 data_path_doente = \cos.\operatorname{path}\nolimits.join(dir_doente, '*')
81 files_doente = glob.glob(data_path_doente)
82 # Definindo a classe doente como 1
83 classe doente = 1
84 # Extraindo a matriz de caracteristicas
85 matriz_doente = np.array(extracao_vetor_CNNs(files_doente,
    classe_doente, model))
86
87 # Carregando os diretorios das imagens saudaveis
88 data_path_saudavel = os.path.join(dir_saudavel, '*')
89 files_saudavel = glob.glob(data_path_saudavel)
90 # Definindo a classe saudavel como 0
```

```
91 classe saudavel = 0
92 # Extraindo a matriz de caracteristicas
93 matriz saudavel = np.array(extracao vetor CNNs(files saudavel,
      classe_saudavel, model))
94
95 # Concatenando as matrizes doente e saudavel.
96 matriz_final = np.concatenate((matriz_doente, matriz_saudavel)
      , axis=0)97
98 return matriz_final
99
100 classe_0_teste = 'path\\'
101 classe_1_teste = 'path\\'
102
103 vetor_teste = construcacao_matriz(classe_0_teste,classe_1_teste,
     model)
104
105 classe 0 treino = \prime path\\'
106 classe_1_treino = 'path\\'
107
108 vetor_treino = construcacao_matriz(classe_0_treino,classe_1_treino
      ,model)
109
110 ## T-SNE
111
112 # Carregando as 1000 primeiras caracteristicas de cada imagem
113 pca = PCA(n_components=100)
114
115 data X = vetor treino[:,0:4096]
116 #data_X = pca.fit_transform(data_X)
117
118 data_Y = vector_test[:, 0:4096]119
120
121 # Carregando as labels de cada imagem
122 \text{ V} = vetor teste[:.4096]
123 \text{ x} = \text{vector} \text{treino}[:.4096]
124
125 # Executando o tsne
126 from sklearn.manifold import TSNE
127 tsne = TSNE(n_components=2, random_state=0, perplexity=50.0)
128
129 tsne_obj= tsne.fit_transform(data_Y)
130
131 a = numpy.asarray(tsne_obj)
132 numpy.savetxt("VGG-16_TSNE.csv", a, delimiter=",")
133
134 tsne df = pd.DataFrame({YX':}tsne obj[:,0],
135 'Y':tsne_obj[:,1],
136 'Classificacao':y})
137 tsne_df.head()
138
139 #classificador_SVM = svm.SVC(kernel='linear', gamma=0.01, C = 1)
140 classificador SVM = \text{rdf}()141 classificador_SVM.fit(data_X, x)
```

```
142
143 teste_A = classificador_SVM.predict(data_Y)
144 print (teste A.shape)
145 print(y.shape)
146 #predito SVM = cross validation.cross val predict(
      classificador_SVM, data_X, y, cv=10)
147 print('Experimento A :------------------------------')
148 acuracia_SVM = metrics.accuracy_score(y, teste_A)
149 print('Acc:', acuracia_SVM)
150 precisao_SVM = precision_score(y, teste_A)
151 print('Precisao weighted:', precisao_SVM)
152 kappa_SVM = cohen_kappa_score(y, teste_A)
153 print('Kappa:', kappa_SVM)
154 recall_SVM = recall_score(y, teste_A)
155 print ('Recall weighted:', recall_SVM)
156 cm = confusion matrix(y, teste A)
157 print(cm)
158
159 print('Experimento B:--------------------------------')
160 SVM_B = svm. SVC (kernel='linear', gamma=0.01, C = 1)
161 teste_B = cross_val_predict(SVM_B, data_Y, y, cv=10)
162 print('---------SVM----------')
163 acuracia_SVM = metrics.accuracy_score(y, teste_B)
164 print('Acc:', acuracia_SVM)
165 precisao_SVM = precision_score(y, teste_B)
166 print('Precisao weighted:', precisao_SVM)
167 kappa_SVM = cohen_kappa_score(y, teste_B)
168 print('Kappa:', kappa_SVM)
169 recall_SVM = recall_score(y, teste_B)
170 print ('Recall weighted:', recall_SVM)
171 cm = \text{confusion\_matrix}(y, \text{teste\_B})172 print(cm)
173
174
175 from mlxtend.plotting import plot_decision_regions
176 import mlxtend
177 import numpy as np
178 import matplotlib.pyplot as plt
179 from sklearn import datasets, svm
180
181 y_t = np.int64(y)182
183 clf = svm. SVC (kernel = 'linear', \gamma qamma=0.01, C = 1,
     decision_function_shape='ovo')
184 clf.fit(tsne_obj, y_t)
185
186 # Plot Decision Region using mlxtend's awesome plotting function
187 plot_decision_regions(X=tsne_obj,
188 y=y_t,
189 clf=clf,
190 legend=2)
191
192 # Update plot object with X/Y axis labels and Figure Title
193 plt.xlabel('Analise de caracteristicas', size=14)
194 #plt.ylabel(X.columns[1], size=14)
```

```
195 plt.title('SVM Decision Region Boundary', size=16)
196 plt.savefig('TSNE_VGG_SAMPLE.png')
```
### 3.5. Conclusão

O trabalho demonstrou a definição da base de imagens, bem como seu pré-processamento. Além disso, abordou a organização e criação de duas CNN a partir do conjunto Image-Net. Essas CNN's foram treinadas e em seguidas testadas com a finalidade de verificar a quantidade de predições realizadas corretamente. Após obter as predições, aplica-se a explicabilidade nas imagens preditas corretamente.

Conforme a saída da técnica de explicabilidade adotada, pode-se entender quais características influenciaram no processo de classificação das CNN's, ou seja, é possível justificar a tomada de decisão. Logo, a utilização da explicabilidade traz um grande benefício para o meio científico e consequentemente uma maior aceitação em trabalhos clínicos, pois aumenta a distância do padrão "caixa-preta", no qual o porquê da saída da CNN é desconhecido.

Ainda, um direcionamento futuro para trabalhar com explicabilidade seria buscar otimizar o desempenho das CNNs por meio de mudanças de parâmetros, utilização de pré-processamento das imagens, técnicas de aumento de dados com transformações de espaço de cores ou transformações baseadas em *Deep Learning*. Outro ponto relevante seria a aplicação de métodos intrínsecos sobre as imagens para uma explicação mais transparente.

# Referências

- <span id="page-37-0"></span>[Acharya and Ray 2005] Acharya, T. and Ray, A. K. (2005). *Image processing: principles and applications*. John Wiley & Sons.
- <span id="page-37-4"></span>[Bejnordi et al. 2018] Bejnordi, B. E., Mullooly, M., Pfeiffer, R. M., Fan, S., Vacek, P. M., Weaver, D. L., Herschorn, S., Brinton, L. A., van Ginneken, B., Karssemeijer, N., Beck, A. H., Gierach, G. L., van der Laak, J. A. W. M., and Sherman, M. E. (2018). Using deep convolutional neural networks to identify and classify tumor-associated stroma in diagnostic breast biopsies. *Modern Pathology*, 31:1502–1512.
- <span id="page-37-12"></span>[Chen et al. 2019] Chen, C., Li, O., Tao, D., Barnett, A., Rudin, C., and Su, J. K. (2019). This looks like that: deep learning for interpretable image recognition. *Advances in neural information processing systems*, 32.
- <span id="page-37-7"></span>[Chollet 2017] Chollet, F. (2017). Xception: Deep learning with depthwise separable convolutions. In *2017 IEEE Conference on Computer Vision and Pattern Recognition, CVPR 2017, Honolulu, HI, USA, July 21-26, 2017*, pages 1800–1807.
- <span id="page-37-5"></span>[Deng et al. 2009] Deng, J., Dong, W., Socher, R., Li, L.-J., Li, K., and Fei-Fei, L. (2009). Imagenet: A large-scale hierarchical image database. In *2009 IEEE conference on computer vision and pattern recognition*, pages 248–255. Ieee.
- <span id="page-37-10"></span>[Devlin et al. 2018] Devlin, J., Chang, M.-W., Lee, K., and Toutanova, K. (2018). Bert: Pre-training of deep bidirectional transformers for language understanding. *arXiv preprint arXiv:1810.04805*.
- <span id="page-37-1"></span>[Dundas and Chik 2011] Dundas, J. and Chik, D. (2011). Implementing human-like intuition mechanism in artificial intelligence. *arXiv preprint arXiv:1106.5917*.
- <span id="page-37-9"></span>[Erhan et al. 2009] Erhan, D., Bengio, Y., Courville, A., and Vincent, P. (2009). Visualizing higher-layer features of a deep network. *University of Montreal*, 1341(3):1.
- <span id="page-37-6"></span>[Fukushima 1988] Fukushima, K. (1988). Neocognitron: A hierarchical neural network capable of visual pattern recognition. *Neural Networks*, 1(2):119 – 130.
- <span id="page-37-8"></span>[Furat et al. 2023] Furat, O., Kirstein, T., Leißner, T., Bachmann, K., Gutzmer, J., Peuker, U. A., and Schmidt, V. (2023). Multidimensional characterization of particle morphology and mineralogical composition using ct data and r-vine copulas.
- <span id="page-37-2"></span>[Gomes and Velho 1997] Gomes, J. and Velho, L. (1997). *Image processing for computer graphics*. Springer Science & Business Media.
- <span id="page-37-3"></span>[Gonzalez et al. 2002] Gonzalez, R. C., Woods, R. E., et al. (2002). Digital image processing.
- <span id="page-37-11"></span>[Goyal et al. 2017] Goyal, Y., Khot, T., Summers-Stay, D., Batra, D., and Parikh, D. (2017). Making the v in vqa matter: Elevating the role of image understanding in visual question answering.
- <span id="page-38-5"></span>[Guo et al. 2017] Guo, Z., Chen, Q., Wu, G., Xu, Y., Shibasaki, R., and Shao, X. (2017). Village building identification based on ensemble convolutional neural networks. *Sensors*, 17:2487.
- <span id="page-38-2"></span>[Gupta et al. 2018] Gupta, A., Harrison, P., Wieslander, H., Pielawski, N., Kartasalo, K., Partel, G., Solorzano, L., Suveer, A., Klemm, A., Spjuth, O., Sintorn, I.-M., and Wählby, C. (2018). Deep learning in image cytometry: A review. *Cytometry Part A*, 95.
- <span id="page-38-10"></span>[Gutman et al. 2016] Gutman, D., Codella, N. C. F., Celebi, M. E., Helba, B., Marchetti, M. A., Mishra, N. K., and Halpern, A. (2016). Skin lesion analysis toward melanoma detection: A challenge at the international symposium on biomedical imaging (ISBI) 2016, hosted by the international skin imaging collaboration (ISIC). *arXiv*.
- <span id="page-38-1"></span>[Hachilif et al. 2019] Hachilif, R., Baghdadi, R., and Benhamida, F. (2019). *Graduation Thesis Implementing and Optimizing Neural Networks using Tiramisu*. PhD thesis.
- <span id="page-38-0"></span>[Haykin 2007] Haykin, S. (2007). *Redes neurais: princípios e prática*. Bookman Editora.
- <span id="page-38-4"></span>[He et al. 2016] He, K., Zhang, X., Ren, S., and Sun, J. (2016). Deep residual learning for image recognition. In *2016 IEEE Conference on Computer Vision and Pattern Recognition (CVPR)*, pages 770–778. IEEE Computer Society.
- <span id="page-38-9"></span>[Hou and Zhou 2018] Hou, B.-J. and Zhou, Z.-H. (2018). Learning with interpretable structure from rnn. *arXiv preprint arXiv:1810.10708*.
- <span id="page-38-6"></span>[Hu et al. 2018] Hu, J., Shen, L., and Sun, G. (2018). Squeeze-and-excitation networks. In *2018 IEEE/CVF Conference on Computer Vision and Pattern Recognition*, pages 7132–7141.
- <span id="page-38-8"></span>[Huang et al. 2017] Huang, G., Liu, Z., v. d. Maaten, L., and Weinberger, K. Q. (2017). Densely connected convolutional networks. In *2017 IEEE Conference on Computer Vision and Pattern Recognition (CVPR)*, pages 2261–2269.
- <span id="page-38-7"></span>[Jia et al. 2014] Jia, Y., Shelhamer, E., Donahue, J., Karayev, S., Long, J., Girshick, R., Guadarrama, S., and Darrell, T. (2014). Caffe: Convolutional architecture for fast feature embedding. In *Proceedings of the 22Nd ACM International Conference on Multimedia*, MM '14, pages 675–678.
- <span id="page-38-3"></span>[Krizhevsky et al. 2012] Krizhevsky, A., Sutskever, I., and Hinton, G. E. (2012). Imagenet classification with deep convolutional neural networks. In Pereira, F., Burges, C. J. C., Bottou, L., and Weinberger, K. Q., editors, *Advances in Neural Information Processing Systems 25*, pages 1097–1105. Curran Associates, Inc.
- <span id="page-38-11"></span>[Landis and Koch 1977] Landis, J. R. and Koch, G. G. (1977). The measurement of observer agreement for categorical data. *Biometrics*, 33(1):159–174.
- <span id="page-39-5"></span>[Lapuschkin et al. 2016] Lapuschkin, S., Binder, A., Montavon, G., Muller, K.-R., and Samek, W. (2016). Analyzing classifiers: Fisher vectors and deep neural networks. In *Proceedings of the IEEE Conference on Computer Vision and Pattern Recognition*, pages 2912–2920.
- <span id="page-39-2"></span>[Lecun et al. 1998] Lecun, Y., Bottou, L., Bengio, Y., and Haffner, P. (1998). Gradientbased learning applied to document recognition. *Proceedings of the IEEE*, 86(11):2278–2324.
- <span id="page-39-3"></span>[Lecun et al. 1998] Lecun, Y., Bottou, L., Bengio, Y., and Haffner, P. (1998). Gradientbased learning applied to document recognition. In *Proceedings of the IEEE*, pages 2278–2324.
- <span id="page-39-6"></span>[Li et al. 2016] Li, J., Monroe, W., and Jurafsky, D. (2016). Understanding neural networks through representation erasure. *arXiv preprint arXiv:1612.08220*.
- <span id="page-39-12"></span>[Li et al. 2017] Li, J., Monroe, W., and Jurafsky, D. (2017). Understanding neural networks through representation erasure.
- <span id="page-39-9"></span>[Lundberg and Lee 2017] Lundberg, S. and Lee, S.-I. (2017). A unified approach to interpreting model predictions.
- <span id="page-39-11"></span>[Luong et al. 2015] Luong, M.-T., Pham, H., and Manning, C. D. (2015). Effective approaches to attention-based neural machine translation. *arXiv preprint ar-Xiv:1508.04025*.
- <span id="page-39-10"></span>[Murdoch and Szlam 2017] Murdoch, W. and Szlam, A. (2017). Automatic rule extraction from long short term memory networks,[in:] international conference on learning representations. *Toulon, France, April*, pages 23–26.
- <span id="page-39-1"></span>[Pacheco and Pereira 2018] Pacheco, C. A. R. and Pereira, N. S. (2018). Deep learning conceitos e utilização nas diversas áreas do conhecimento. *Revista Ada Lovelace*, 2:34–49.
- <span id="page-39-4"></span>[Ramzan et al. 2019] Ramzan, F., Khan, M. U., Rehmat, A., Iqbal, S., Saba, T., Rehman, A., and Mehmood, Z. (2019). A deep learning approach for automated diagnosis and multi-class classification of alzheimer's disease stages using resting-state fmri and residual neural networks. *Journal of Medical Systems*, 44.
- <span id="page-39-0"></span>[Rezende 2003] Rezende, S. O. (2003). *Sistemas inteligentes: fundamentos e aplicações*. Editora Manole Ltda.
- <span id="page-39-8"></span>[Ribeiro et al. 2016a] Ribeiro, M. T., Singh, S., and Guestrin, C. (2016a). "why should i trust you?"explaining the predictions of any classifier. In *Proceedings of the 22nd ACM SIGKDD international conference on knowledge discovery and data mining*, pages 1135–1144.
- <span id="page-39-7"></span>[Ribeiro et al. 2016b] Ribeiro, M. T., Singh, S., and Guestrin, C. (2016b). Modelagnostic interpretability of machine learning. *arXiv preprint arXiv:1606.05386*.
- <span id="page-40-3"></span>[Ronneberger et al. 2015] Ronneberger, O., Fischer, P., and Brox, T. (2015). U-net: Convolutional networks for biomedical image segmentation. *CoRR*, abs/1505.04597.
- <span id="page-40-4"></span>[Russakovsky et al. 2015] Russakovsky, O., Deng, J., Su, H., Krause, J., Satheesh, S., Ma, S., Huang, Z., Karpathy, A., Khosla, A., Bernstein, M., Berg, A. C., and Fei-Fei, L. (2015). ImageNet Large Scale Visual Recognition Challenge. *International Journal of Computer Vision (IJCV)*, 115(3):211–252.
- <span id="page-40-9"></span>[Selvaraju et al. 2017] Selvaraju, R. R., Cogswell, M., Das, A., Vedantam, R., Parikh, D., and Batra, D. (2017). Grad-cam: Visual explanations from deep networks via gradientbased localization. In *Proceedings of the IEEE international conference on computer vision*, pages 618–626.
- <span id="page-40-7"></span>[Shaees et al. 2020] Shaees, S., Naeem, M. R., Naeem, H., Syed, H., Arslan, M., and Aldabbas, H. (2020). Facial emotion recognition using transfer learning.
- <span id="page-40-1"></span>[Shorten and Khoshgoftaar 2019] Shorten, C. and Khoshgoftaar, T. M. (2019). A survey on image data augmentation for deep learning. *Journal of Big Data*, 6(1):60.
- <span id="page-40-6"></span>[Simonyan and Zisserman 2014] Simonyan, K. and Zisserman, A. (2014). Very deep convolutional networks for large-scale image recognition. *CoRR*, abs/1409.1556.
- <span id="page-40-2"></span>[Sophiya and Jothilakshmi 2018] Sophiya, E. and Jothilakshmi, S. (2018). Large scale data based audio scene classification. *International Journal of Speech Technology*, 21:825–836.
- <span id="page-40-10"></span>[Sundararajan et al. 2016] Sundararajan, M., Taly, A., and Yan, Q. (2016). Gradients of counterfactuals. *arXiv preprint arXiv:1611.02639*.
- <span id="page-40-11"></span>[Sundararajan et al. 2017] Sundararajan, M., Taly, A., and Yan, Q. (2017). Axiomatic attribution for deep networks. In *International conference on machine learning*, pages 3319–3328. PMLR.
- <span id="page-40-8"></span>[Szegedy et al. 2016] Szegedy, C., Vanhoucke, V., Ioffe, S., Shlens, J., and Wojna, Z. (2016). Rethinking the inception architecture for computer vision. In *2016 IEEE Conference on Computer Vision and Pattern Recognition CVPR 2016, Las Vegas, NV, USA, June 27-30, 2016*, pages 2818–2826.
- <span id="page-40-5"></span>[Szegedy et al. 2015] Szegedy, C., Wei Liu, Yangqing Jia, Sermanet, P., Reed, S., Anguelov, D., Erhan, D., Vanhoucke, V., and Rabinovich, A. (2015). Going deeper with convolutions. In *2015 IEEE Conference on Computer Vision and Pattern Recognition (CVPR)*, pages 1–9.
- <span id="page-40-0"></span>[Taylor and Nitschke 2018] Taylor, L. and Nitschke, G. (2018). Improving deep learning with generic data augmentation. In *2018 IEEE Symposium Series on Computational Intelligence (SSCI)*, pages 1542–1547. IEEE.
- <span id="page-40-12"></span>[Uchiyama et al. 2023] Uchiyama, T., Sogi, N., Niinuma, K., and Fukui, K. (2023). Visually explaining 3d-cnn predictions for video classification with an adaptive occlusion sensitivity analysis. In *Proceedings of the IEEE/CVF Winter Conference on Applications of Computer Vision*, pages 1513–1522.
- <span id="page-41-6"></span>[van der Maaten and Hinton 2008] van der Maaten, L. and Hinton, G. (2008). Visualizing data using t-SNE. *Journal of Machine Learning Research*, 9:2579–2605.
- <span id="page-41-0"></span>[Xie et al. 2020] Xie, N., Ras, G., van Gerven, M., and Doran, D. (2020). Explainable deep learning: A field guide for the uninitiated. *J. Artif. Intell. Res.*, 73:329–396.
- <span id="page-41-1"></span>[Zeiler and Fergus 2014a] Zeiler, M. D. and Fergus, R. (2014a). Visualizing and understanding convolutional networks. In *Computer Vision–ECCV 2014: 13th European Conference, Zurich, Switzerland, September 6-12, 2014, Proceedings, Part I 13*, pages 818–833. Springer.
- <span id="page-41-4"></span>[Zeiler and Fergus 2014b] Zeiler, M. D. and Fergus, R. (2014b). Visualizing and understanding convolutional networks. In *Computer Vision–ECCV 2014: 13th European Conference, Zurich, Switzerland, September 6-12, 2014, Proceedings, Part I 13*, pages 818–833. Springer.
- <span id="page-41-2"></span>[Zeiler et al. 2011] Zeiler, M. D., Taylor, G. W., and Fergus, R. (2011). Adaptive deconvolutional networks for mid and high level feature learning. In *2011 international conference on computer vision*, pages 2018–2025. IEEE.
- <span id="page-41-5"></span>[Zellers et al. 2019] Zellers, R., Bisk, Y., Farhadi, A., and Choi, Y. (2019). From recognition to cognition: Visual commonsense reasoning. In *Proceedings of the IEEE/CVF conference on computer vision and pattern recognition*, pages 6720–6731.
- <span id="page-41-3"></span>[Zhou et al. 2016] Zhou, B., Khosla, A., Lapedriza, A., Oliva, A., and Torralba, A. (2016). Learning deep features for discriminative localization. In *Proceedings of the IEEE conference on computer vision and pattern recognition*, pages 2921–2929.